## **SABER HA** contigo

# Tecnología

## SERIE **INVENTA**

El libro Tecnología 4, para cuarto curso de ESO, es una obra colectiva concebida, diseñada y creada en el Departamento de Ediciones Educativas de Santillana Educación, S. L., dirigido por **Teresa Grence Ruiz**.

En su elaboración ha participado el siguiente equipo:

**Raúl M.ª Carreras Soriano Carlos Lamparero García María Isabel Ortiz Gandía Gabriel Prieto Renieblas David Sánchez Gómez**

Perfiles profesionales: **José M.ª Prada Carrillo**

EDICIÓN **Raúl M.ª Carreras Soriano Laura Muñoz Ceballos**

EDITOR EJECUTIVO **David Sánchez Gómez**

DIRECCIÓN DEL PROYECTO **Antonio Brandi Fernández**

Las actividades de este libro no deben ser realizadas en ningún caso en el propio libro. Las tablas, esquemas y otros recursos que se incluyen son modelos para que el alumnado los traslade a su cuaderno.

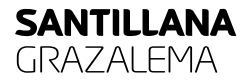

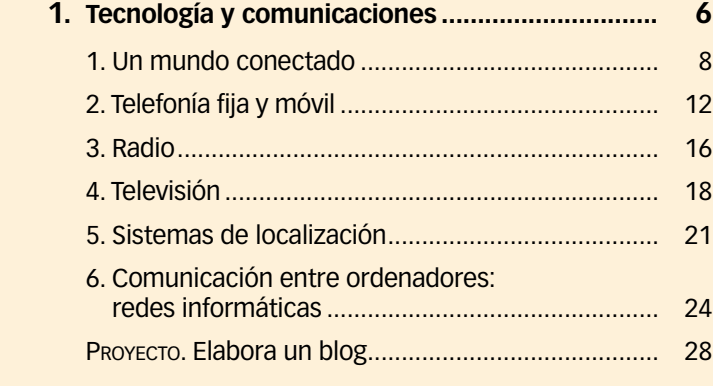

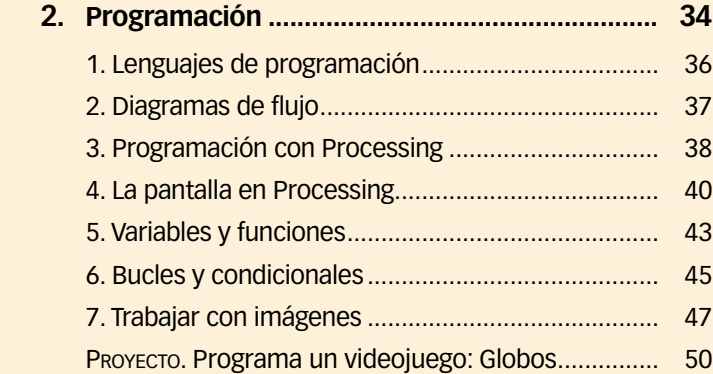

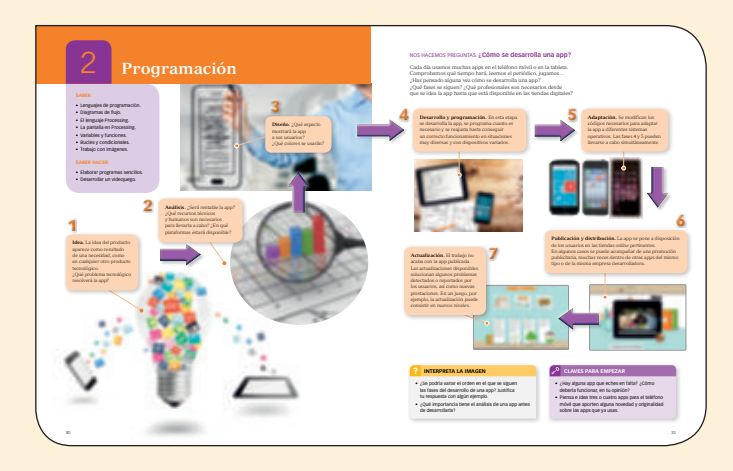

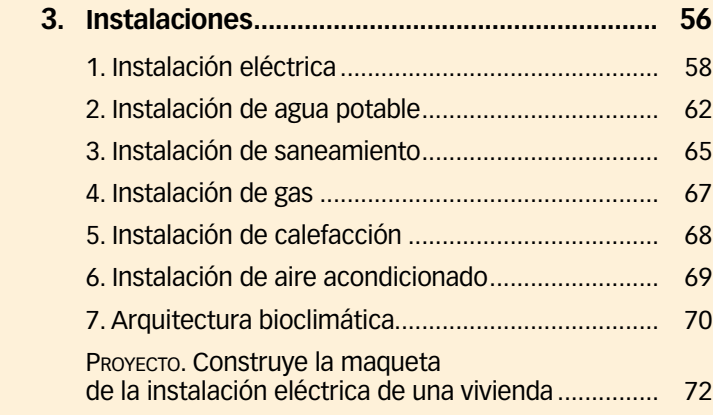

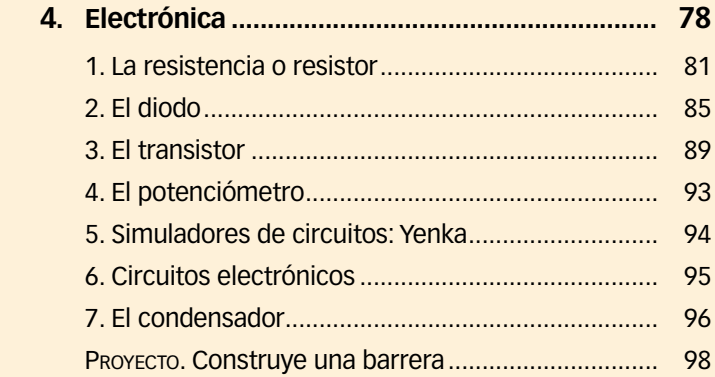

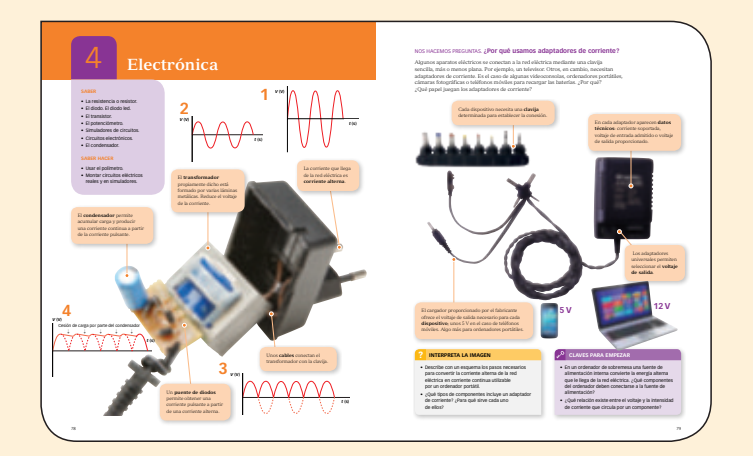

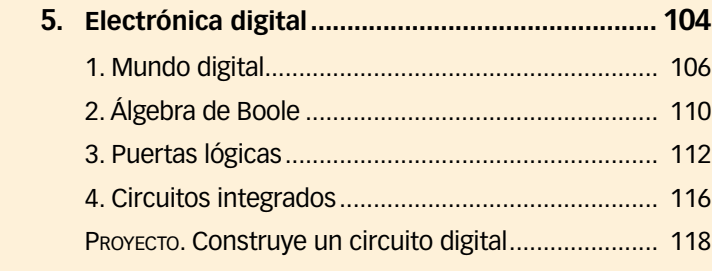

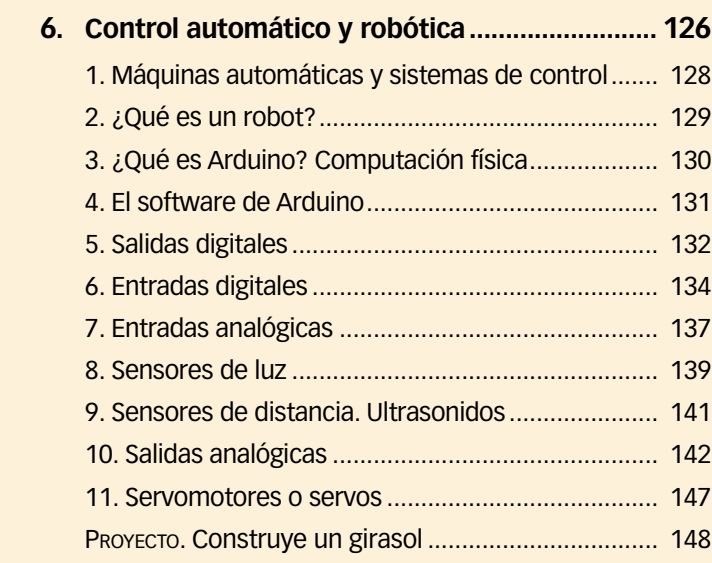

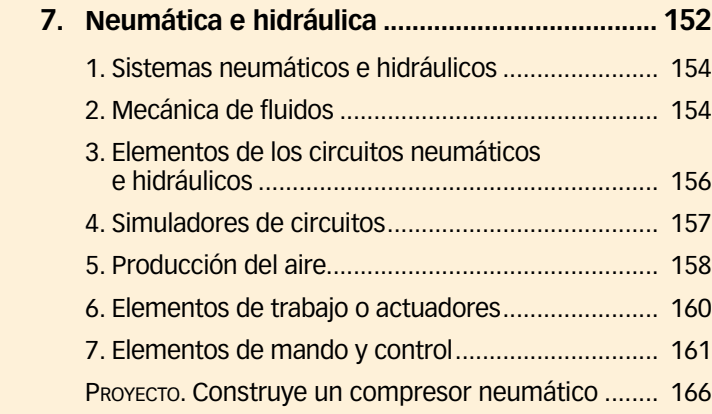

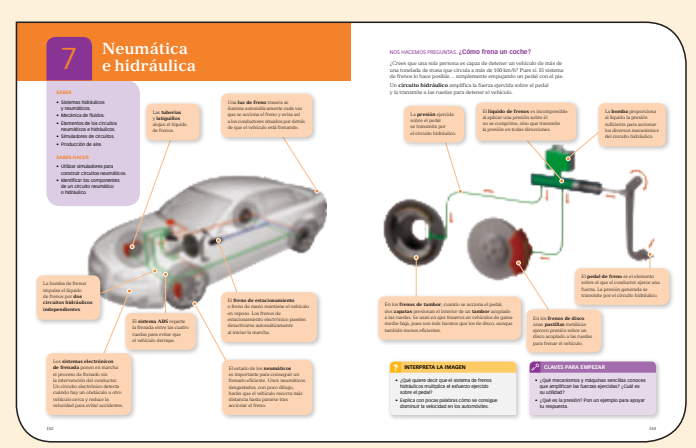

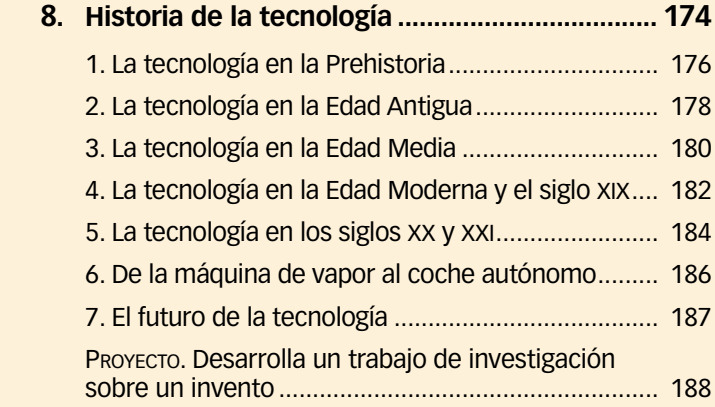

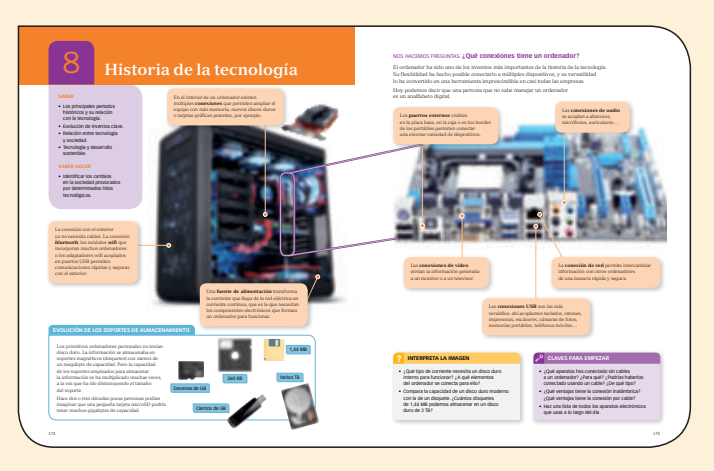

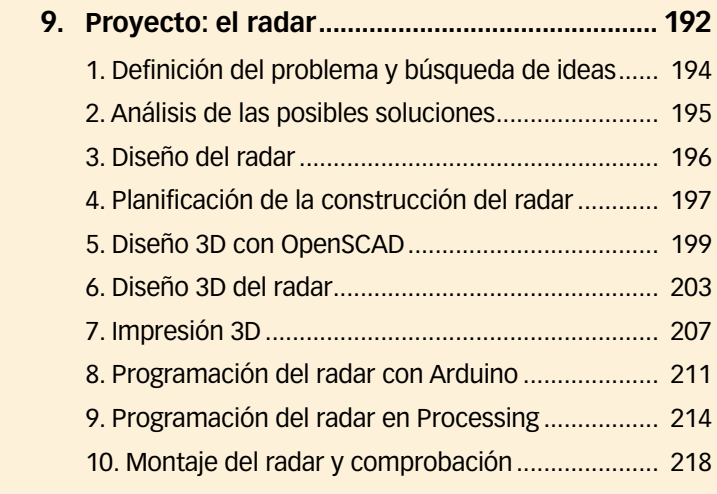

## **10. Proyecto: robot de concurso............................ 222**

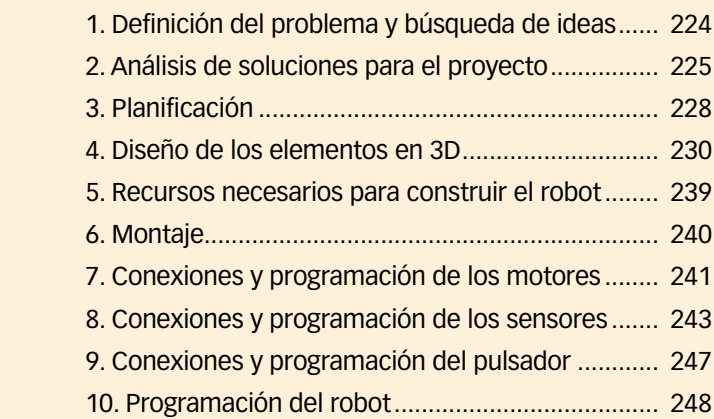

## **11. Proyecto: conectando con el mundo.............. 252**

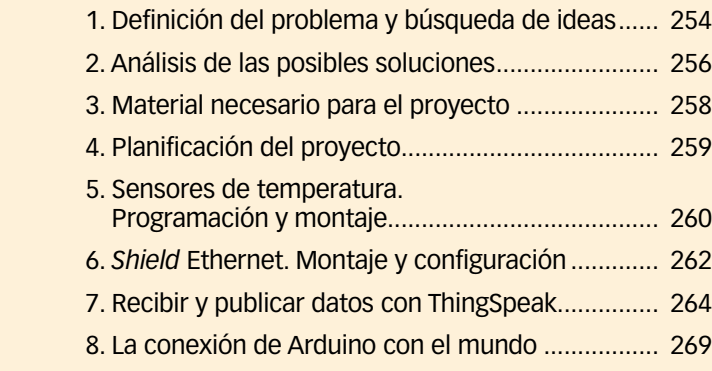

## **Anexo**

Referencias para programar en el IDE de Arduino ... 275

## 1 **Doble página de introducción a la unidad**

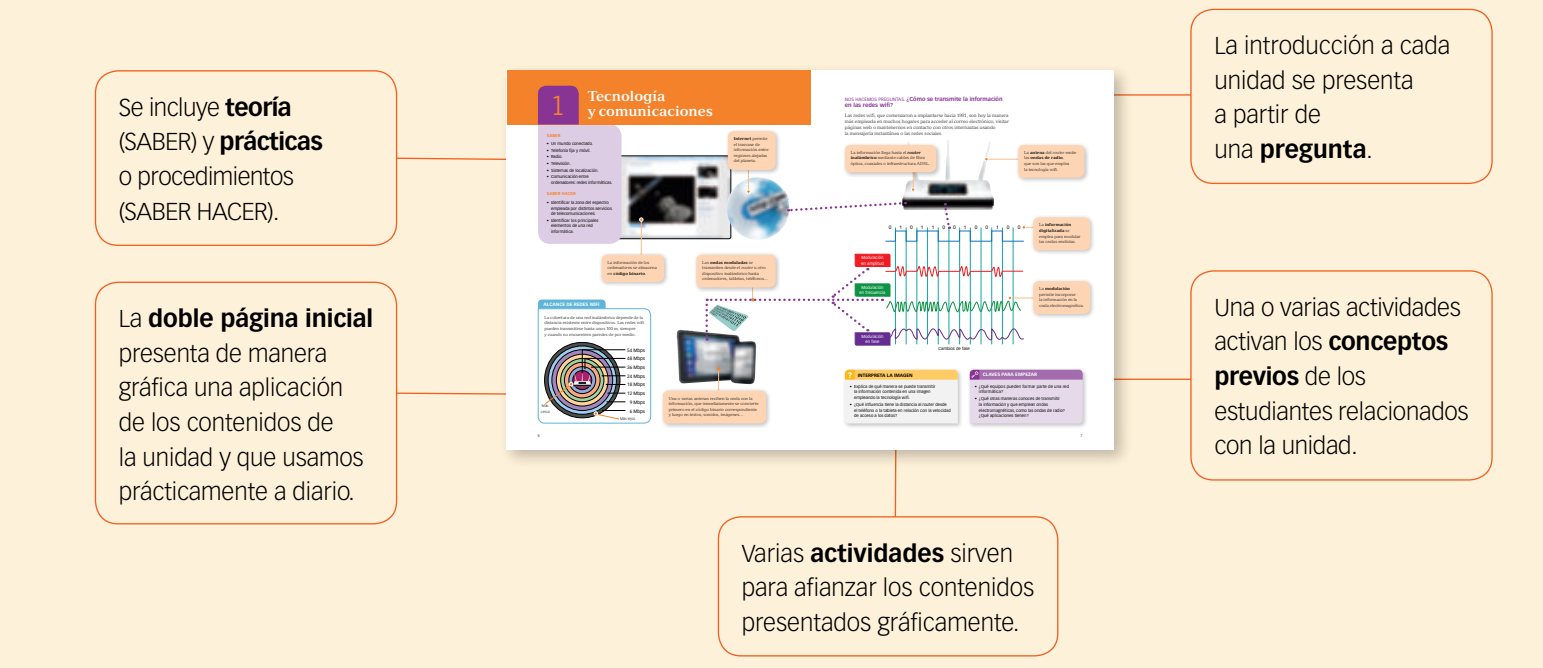

## 2 **Páginas de desarrollo de los contenidos**

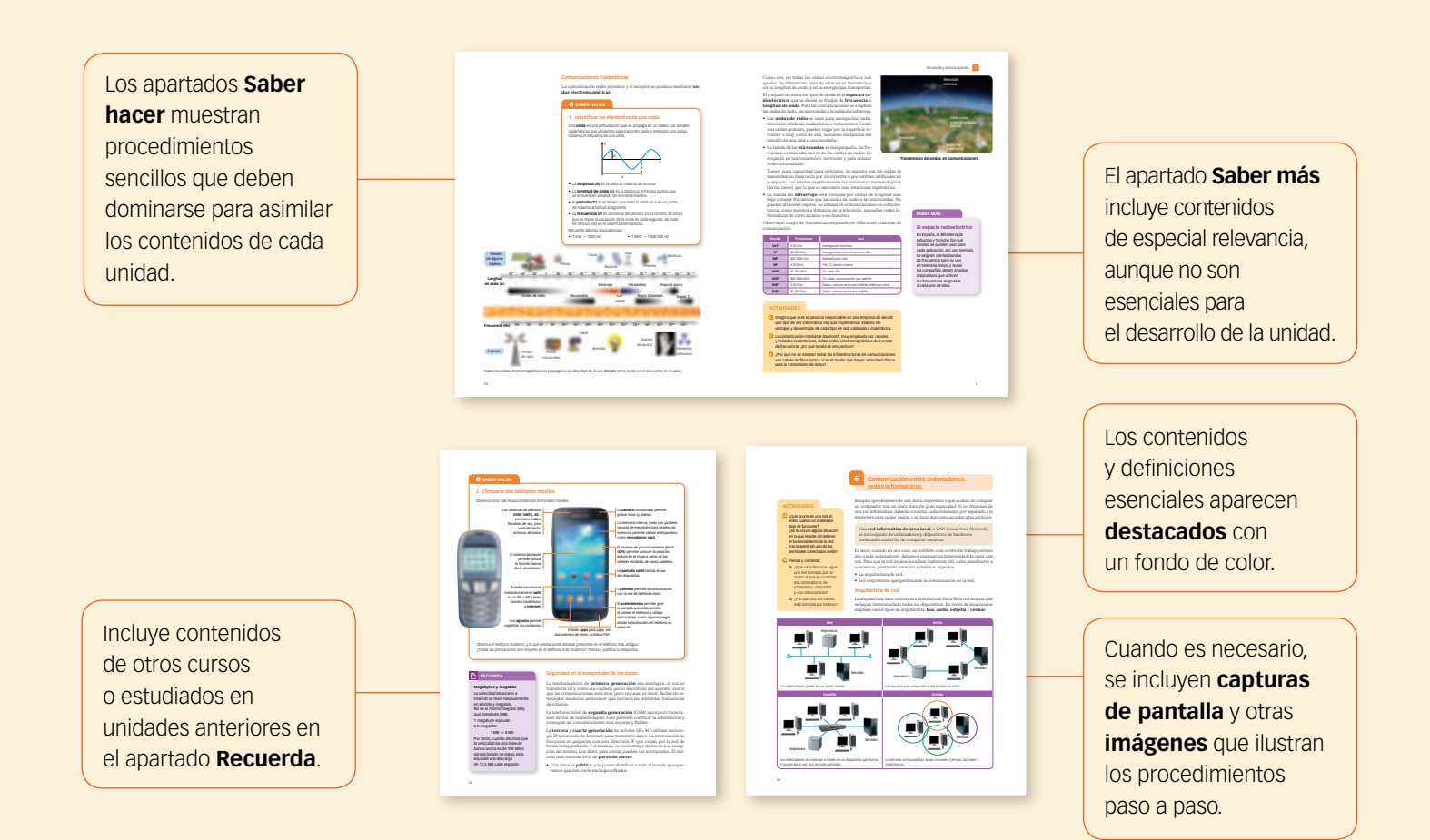

## 3 **Proyecto**

Indica qué **materiales** se emplean para el proyecto o el **software** que se utiliza.

Para el desarrollo del proyecto:

- Se detallan los **materiales** y **herramientas** que se necesitan.
- Hay **esquemas** e **instrucciones** para el desarrollo.
- Las **imágenes** muestran el proceso paso a paso.

Se incluyen **ilustraciones**  esquemas, capturas de pantalla o fotografías que ilustran el desarrollo del proyecto paso a paso.

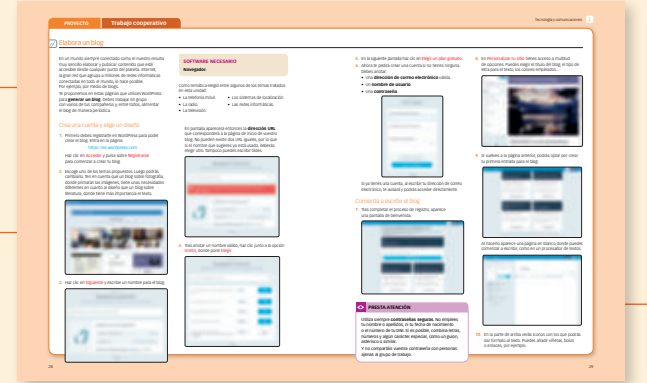

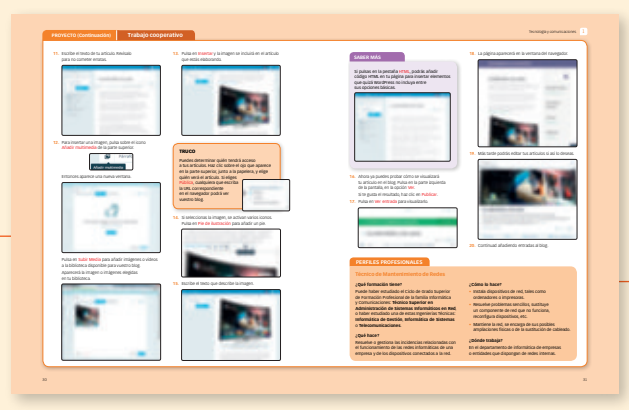

El apartado **Presta atención** recoge contenidos esenciales para el estudio de la unidad.

## **Perfiles profesionales.**

Al final del proyecto se detallan los profesionales que trabajan en empleos relacionados con los contenidos de la unidad.

Además, se recogen los estudios que se pueden cursar y los tipos de empresa donde se puede desempeñar la labor profesional.

Se incluyen **documentos** y **actividades** que fomentan la reflexión del estudiante, que debe interrelacionar los contenidos de la unidad con sus propias opiniones.

## 4 **Trabajo de las competencias**

Incluye trabajo específico de las competencias, poniendo énfasis en la **competencia matemática, científica y tecnológica**.

Tras presentar información con diferente estructura (texto, tablas, gráficos…), se incluyen **actividades** sobre la información presentada.

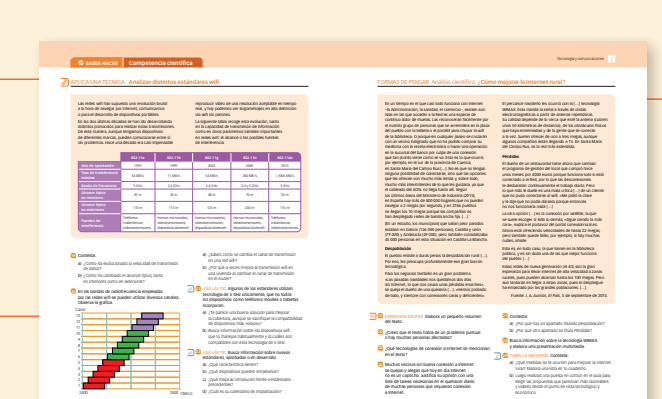

ES0000000043691 749758\_U01\_42351.indd 32-33 8/3/16 8:23

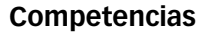

A lo largo del libro, diferentes iconos señalan e identifican la competencia concreta que se trabaja en cada actividad o apartado.

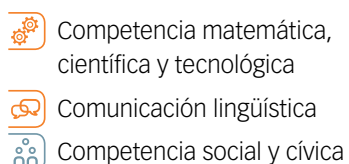

- Competencia digital
- $\varphi'$ **RR** Conciencia y expresión
	- artística
- $\sqrt{2}$ Aprender a aprender

 $\mathbf{e}^{\mathbf{e}}$ 

Iniciativa y emprendimiento

# **Tecnología<br>
y comunicaciones**

## **SABER**

- Un mundo conectado.
- Telefonía fija y móvil.
- Radio.
- Televisión.
- Sistemas de localización.
- Comunicación entre ordenadores: redes informáticas.

## **SABER HACER**

- Identificar la zona del espectro empleada por distintos servicios de telecomunicaciones.
- Identificar los principales elementos de una red informática.

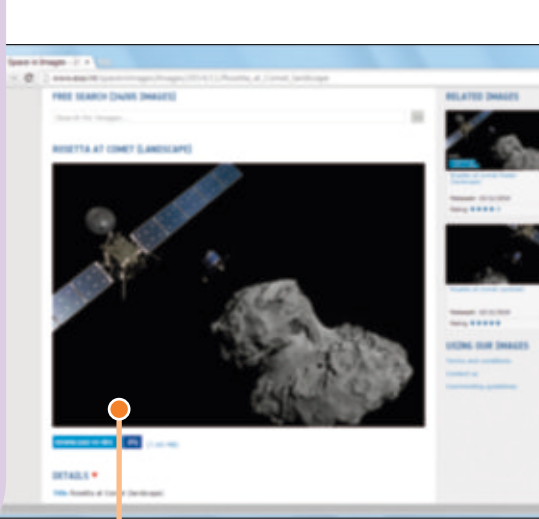

**Internet** permite el trasvase de información entre regiones alejadas del planeta.

neco://www

La información de los ordenadores se almacena en **código binario**.

Las **ondas moduladas** se transmiten desde el *router* u otro dispositivo inalámbrico hasta ordenadores, tabletas, teléfonos…

## **ALCANCE DE REDES WIFI**

La cobertura de una red inalámbrica depende de la distancia existente entre dispositivos. Las redes wifi pueden transmitirse hasta unos 100 m, siempre y cuando no encuentren paredes de por medio.

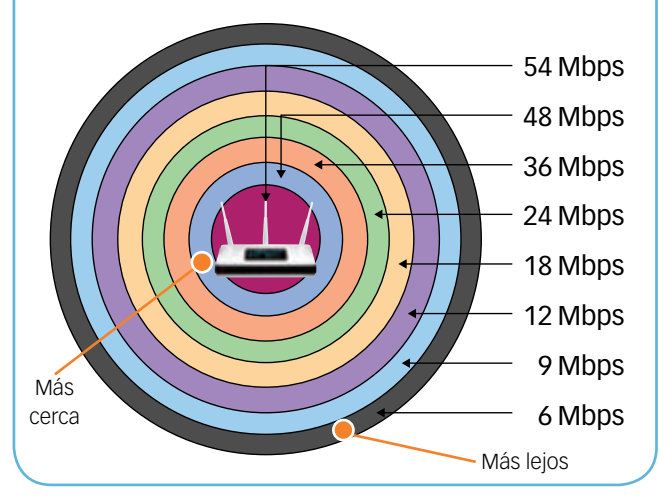

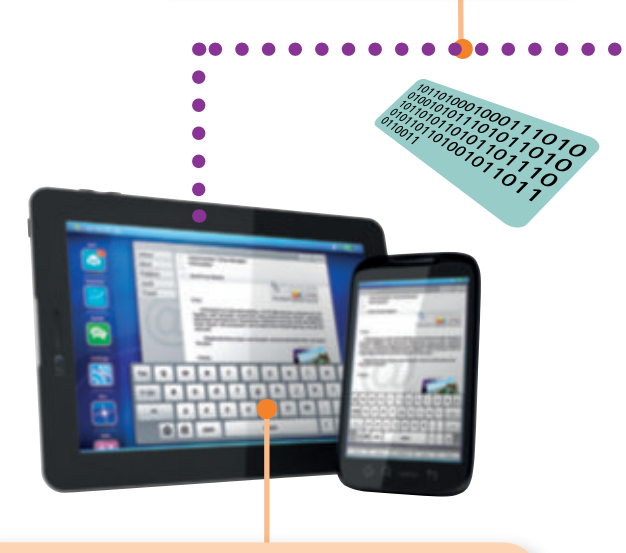

Una o varias antenas reciben la onda con la información, que inmediatamente se convierte primero en el código binario correspondiente y luego en textos, sonidos, imágenes…

## NOS HACEMOS PREGUNTAS. **¿Cómo se transmite la información en las redes wifi?**

Las redes wifi, que comenzaron a implantarse hacia 1991, son hoy la manera más empleada en muchos hogares para acceder al correo electrónico, visitar páginas web o mantenernos en contacto con otros internautas usando la mensajería instantánea o las redes sociales.

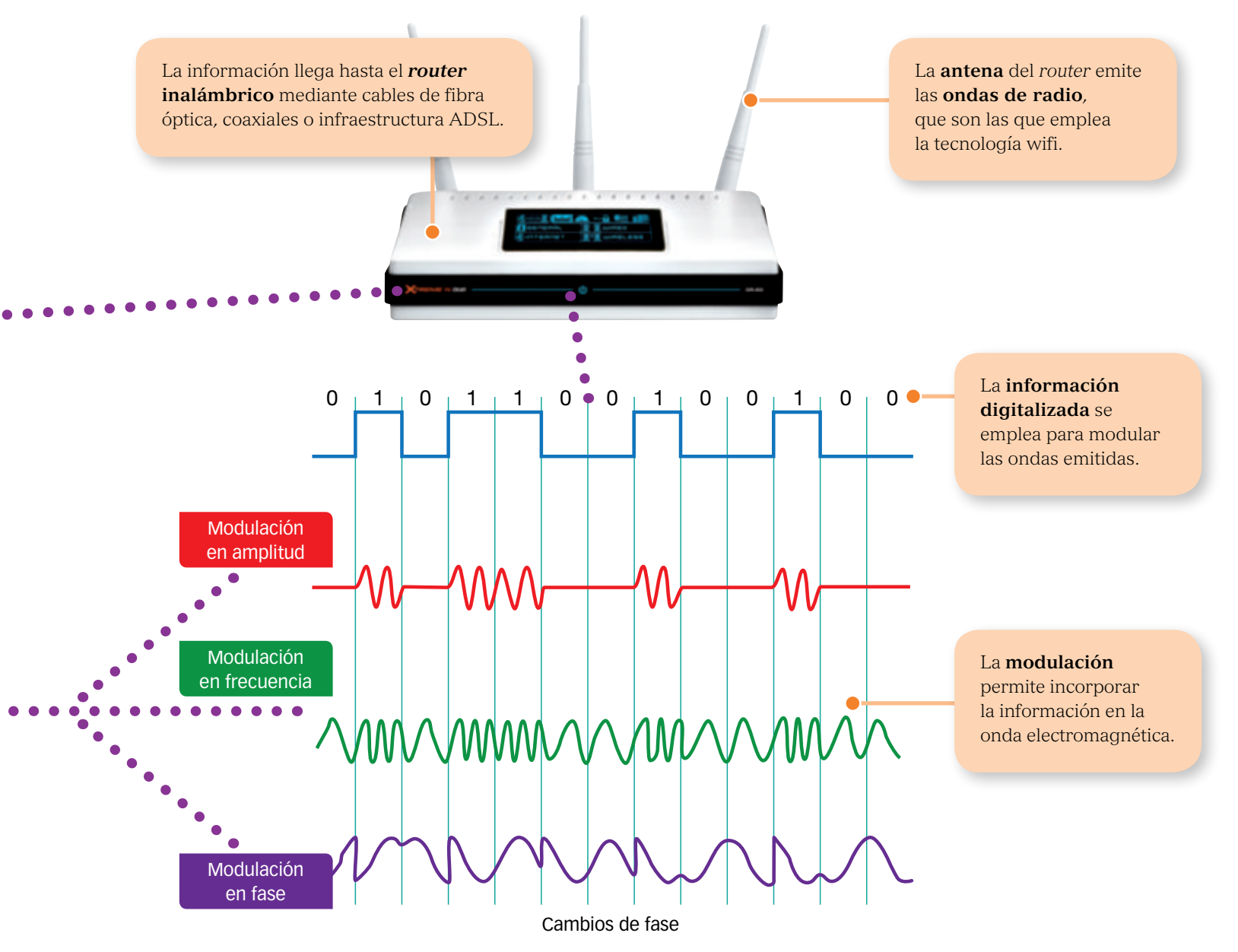

## ? **INTERPRETA LA IMAGEN**

- Explica de qué manera se puede transmitir la información contenida en una imagen empleando la tecnología wifi.
- ¿Qué influencia tiene la distancia al *router* desde el teléfono o la tableta en relación con la velocidad de acceso a los datos?

## **CLAVES PARA EMPEZAR**

- ¿Qué equipos pueden formar parte de una red informática?
- ¿Qué otras maneras conoces de transmitir la información y que emplean ondas electromagnéticas, como las ondas de radio? ¿Qué aplicaciones tienen?

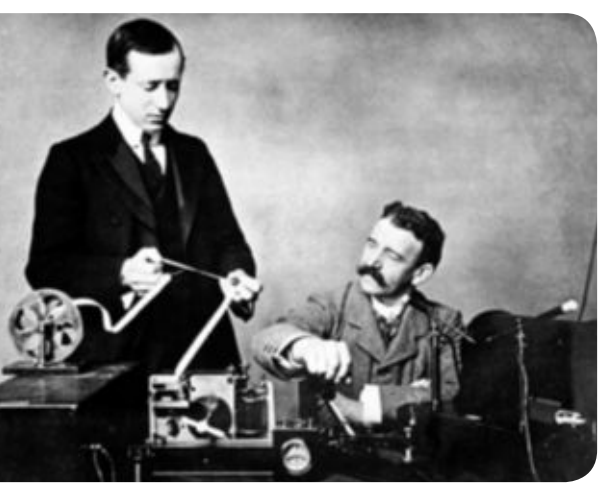

**Marconi y su telégrafo.** El **telégrafo** revolucionó las comunicaciones, pues permitió transmitir información sin la necesidad del desplazamiento físico de quien lleve el mensaje.

## **1 Un mundo conectado**

Vivimos en la era de las telecomunicaciones. Ahora siempre estamos conectados: usando un teléfono, un ordenador, una tableta… Para ello usamos diversas tecnologías, aunque la inmensa mayoría emplean la electricidad o la electrónica, ya sea de manera cableada o inalámbrica.

Pero no siempre ha sido así. La información se ha transmitido a lo largo de la historia de distintas maneras: señales ópticas de luz o humo, mensajeros, cartas en papel, señales sonoras (por cañones, tam-tam, silbidos), etc. En la actualidad, aquellos modos basados en la emisión y recepción de señales eléctricas nos aseguran el envío rápido y preciso de enormes cantidades de datos. Esta rapidez la exigen sistemas como la televisión, la radio, las redes informáticas o la comunicación a través de internet.

Un proceso cualquiera de comunicación está constituido por un **emisor**  que envía **información,** a través de un **canal** o medio de transmisión, y por fin recibida por un **receptor**.

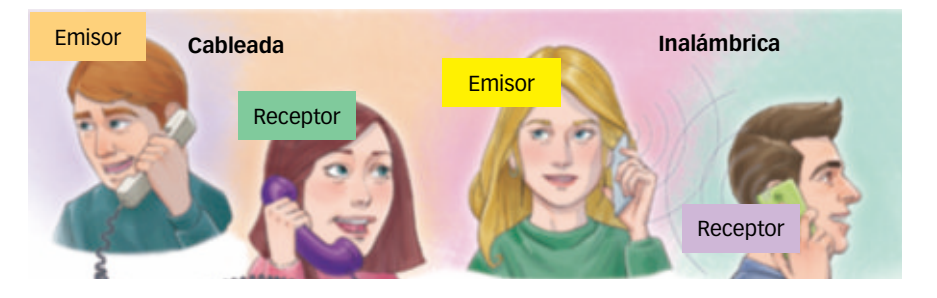

Para comunicar la información se utiliza un **lenguaje comprensible**  entre quien emite y quien recibe. Primero se **codifica** en señales electromagnéticas, sonoras o luminosas para la emisión, se transmite la información codificada y después se **decodifica** para la recepción.

Según el medio en el que se transporte esta información, la comunicación puede ser:

- **Comunicación cableada.** Se emplea un cable para transmitir la señal. Ejemplo: la telefonía fija o la televisión por cable.
- **Comunicación inalámbrica.** La información se transmite con ondas electromagnéticas, ya sea por el aire o por el vacío. Ejemplo: la telefonía móvil, la radio o la comunicación vía wifi.

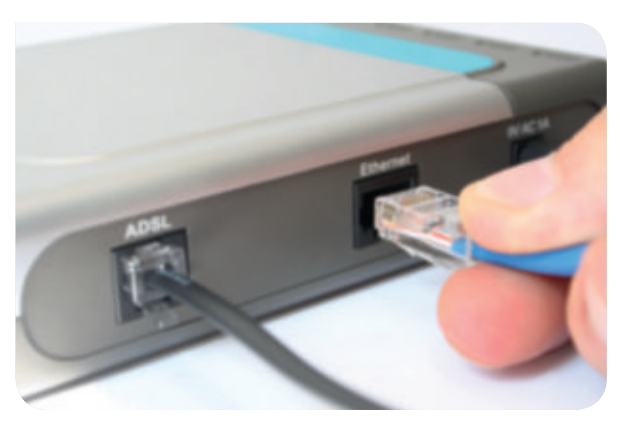

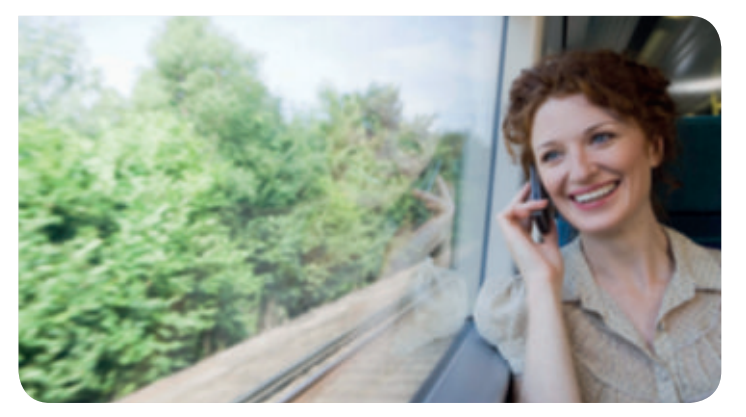

**Comunicación cableada. Comunicación inalámbrica.**

Para decidir qué tipo de comunicación usar, debemos valorar distintos aspectos:

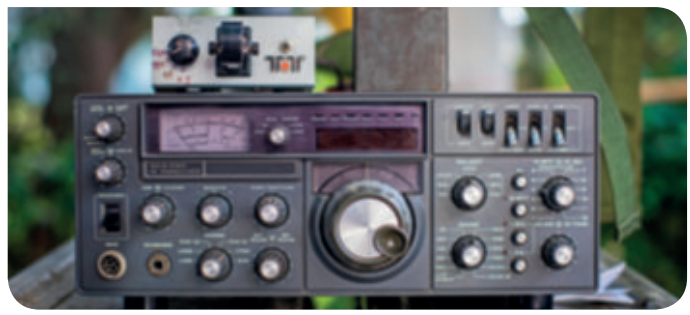

**Las interferencias.** Son los ruidos o perturbaciones que disminuyen la calidad del mensaje. Por ejemplo, en el teléfono móvil se oye, en general, algo peor que en el fijo.

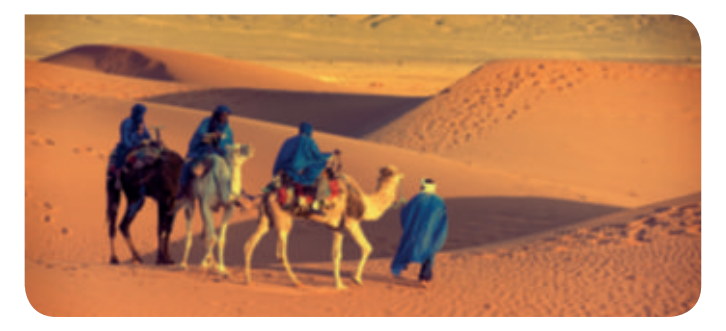

La **ubicuidad** o **movilidad** de quien se comunica. Una persona desde un desierto puede utilizar un teléfono móvil que se comunica con un satélite, pero no puede usar un teléfono fijo, ya que no hay un cable desde donde está hasta el lugar donde quiere hablar.

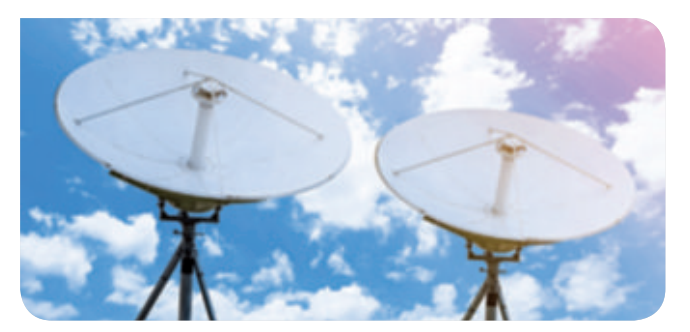

**El coste.** Es mucho más caro un sistema cableado que uno inalámbrico. En el primero es necesaria una instalación que conecte punto de emisión con punto de recepción; y en el segundo solo necesitamos antenas repetidoras.

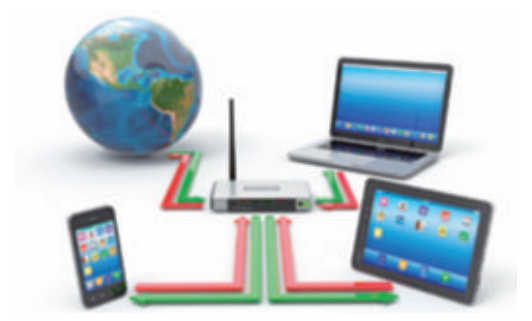

**La seguridad.** Las comunicaciones cableadas son más seguras que las comunicaciones inalámbricas.

## **Comunicaciones mediante cable**

Se emplean, por ejemplo, en telefonía fija, televisión por cable o en redes informáticas locales.

Los tipos de cables más empleados son estos:

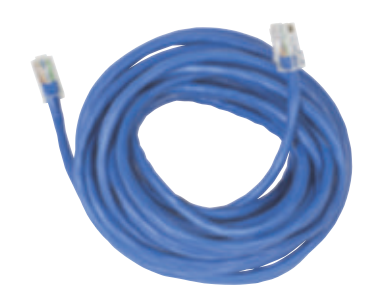

**El cable de cobre.** Está formado por uno o varios hilos de cobre con una malla metálica alrededor para evitar interferencias. La información se transmite mediante impulsos eléctricos por los cables. La trasmisión de datos es más lenta que en otros casos, pero esta tecnología es más barata y más fácil de mantener que otras.

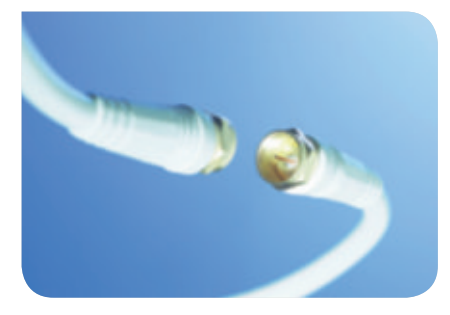

**El cable coaxial.** Tiene un núcleo de cobre rodeado por una capa aislante y una malla metálica para evitar interferencias. La información también se transmite mediante impulsos eléctricos por los cables.

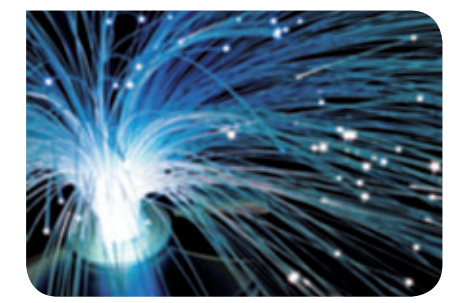

**El cable de fibra óptica.** 

La información se transmite mediante pequeños impulsos de luz a través de finos hilos de vidrio. Es el medio más rápido, pero también el más caro. Cada vez se usa más, tanto en redes domésticas como en empresas e instituciones.

## **Comunicaciones inalámbricas**

La comunicación entre el emisor y el receptor se produce mediante **ondas electromagnéticas**.

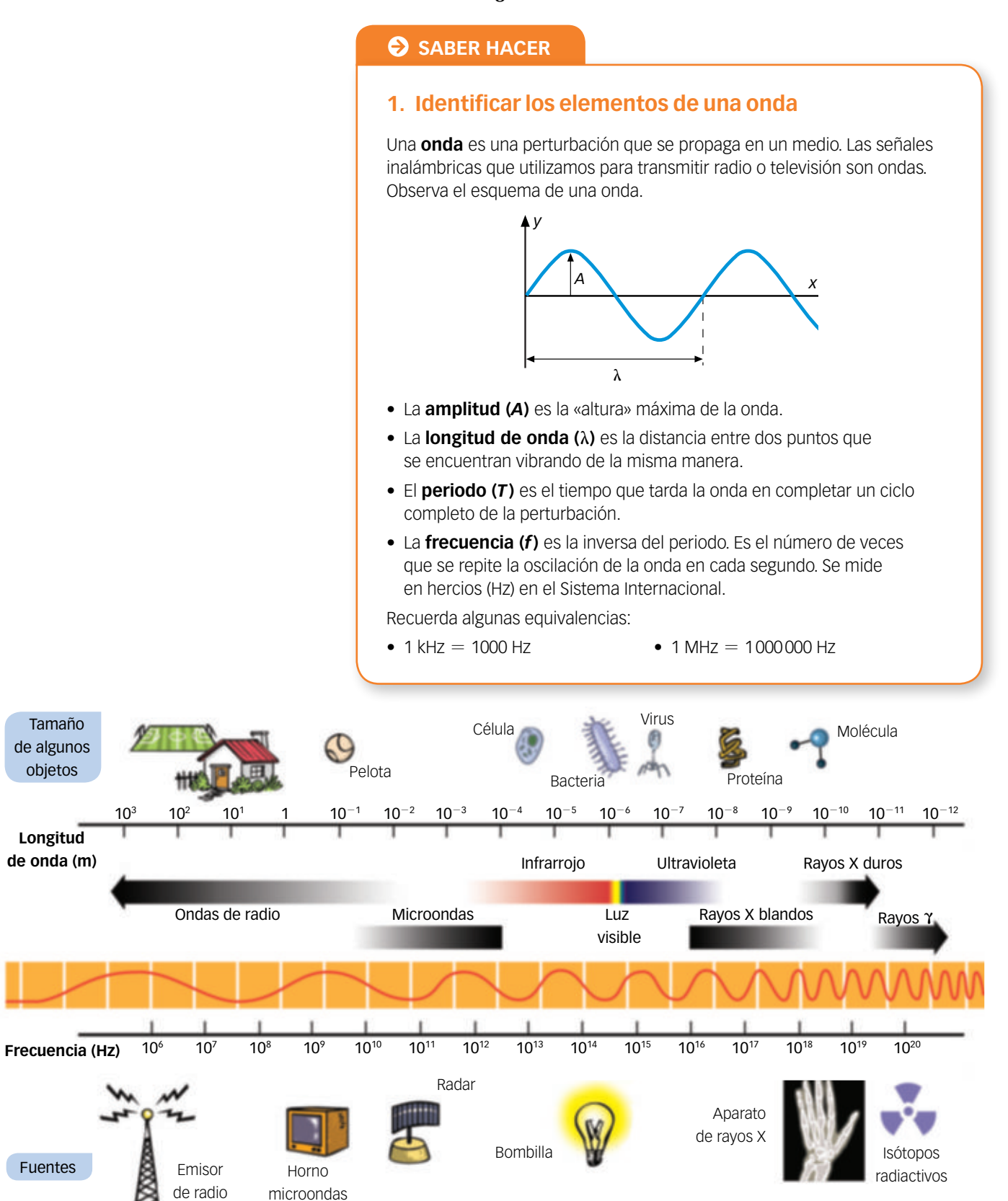

Todas las ondas electromagnéticas se propagan a la velocidad de la luz: 300000 km/s, tanto en el aire como en el vacío.

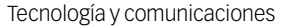

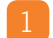

Como ves, no todas las ondas electromagnéticas son iguales. Se diferencian unas de otras en su frecuencia o en su longitud de onda, y en la energía que transportan.

El conjunto de todos los tipos de ondas es el **espectro radioeléctrico**, que se divide en franjas de **frecuencia** o **longitud de onda**. Para las comunicaciones se emplean las ondas de radio, las microondas y la radiación infrarroja.

- Las **ondas de radio** se usan para navegación, radio, televisión, telefonía inalámbrica y radiocontrol. Como son ondas grandes, pueden viajar por la superficie terrestre o muy cerca de ella, salvando obstáculos del tamaño de una casa o una montaña.
- La banda de las **microondas** es más pequeña. Su frecuencia es más alta que la de las ondas de radio. Se emplean en telefonía móvil, televisión y para enlazar redes informáticas.

Tienen poca capacidad para reflejarse, de manera que las ondas se transmiten en línea recta por vía terrestre o por satélites artificiales en el espacio. Les afectan negativamente los fenómenos meteorológicos (lluvia, nieve), por lo que es necesario usar estaciones repetidoras.

• La banda del **infrarrojo** está formada por ondas de longitud más baja y frecuencia mayor que las ondas de radio o las microondas. No pueden atravesar objetos. Se utilizan en comunicaciones de corta distancia, como mandos a distancia de la televisión, pequeñas redes informáticas de corto alcance o en domótica.

Observa el rango de frecuencias empleado en diferentes sistemas de comunicación: **El espacio radioeléctrico**

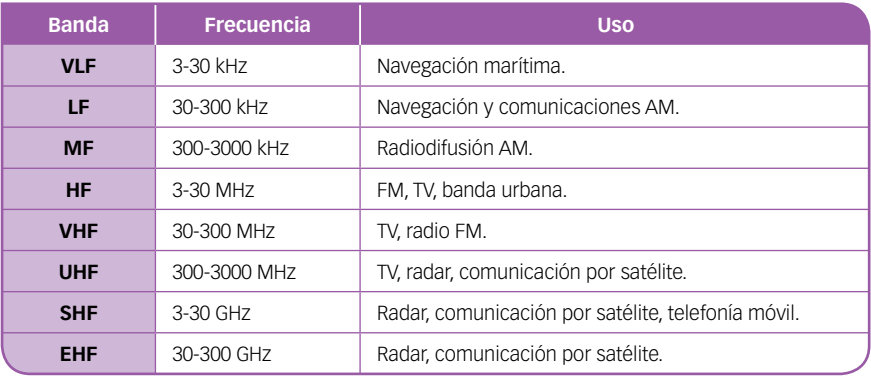

## **ACTIVIDADES**

- **1** Imagina que eres la persona responsable en una empresa de decidir qué tipo de red informática hay que implementar. Elabora las ventajas y desventajas de cada tipo de red: cableada o inalámbrica.
- **2** La comunicación mediante *bluetooth*, muy empleada por ratones y teclados inalámbricos, utiliza ondas electromagnéticas de 2,4 GHz de frecuencia. ¿En qué banda se encuentran?
- **3** ¿Por qué no se instalan todas las infraestructuras de comunicaciones con cables de fibra óptica, si es el medio que mayor velocidad ofrece para la transmisión de datos?

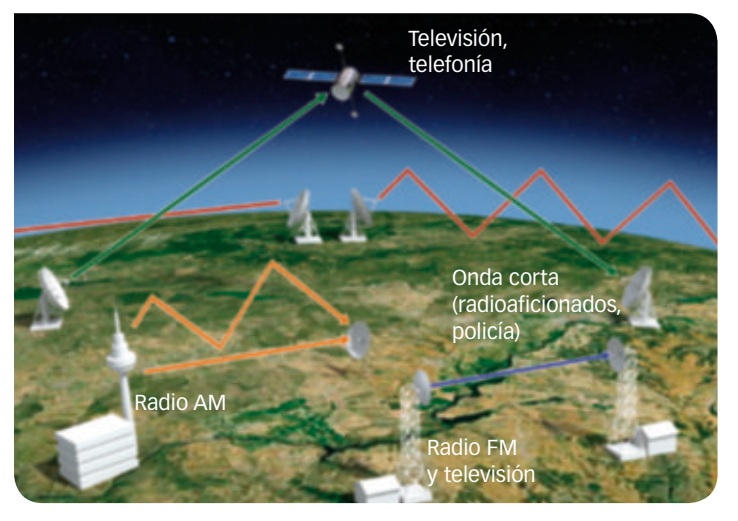

**Transmisión de ondas en comunicaciones.**

## **SABER MÁS**

En España, el Ministerio de Industria, Comercio y Turismo establece qué bandas se pueden usar para cada aplicación. Así, por ejemplo, se asignan ciertas bandas de frecuencia para su uso en telefonía móvil, y todas las compañías deben emplear dispositivos que utilicen las frecuencias asignadas a cada una de ellas.

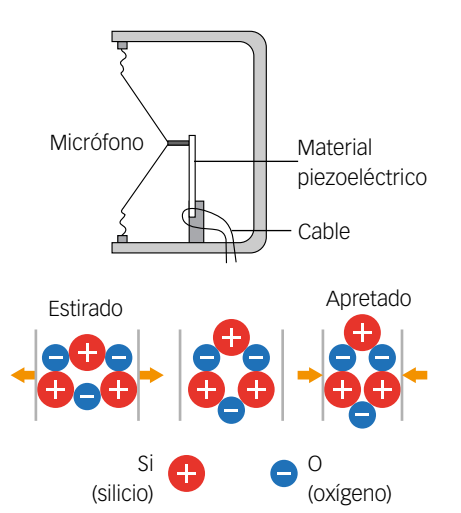

Al deformar algunos cristales, las cargas eléctricas de su interior se reordenan y puede producirse una corriente eléctrica: es el **efecto piezoeléctrico**.

**2 Telefonía fija y móvil**

Un teléfono es un dispositivo que convierte las ondas mecánicas de nuestra voz en ondas eléctricas. Las transmite a distancia. En el destino de nuevo se convierten, esta vez de ondas eléctricas a ondas mecánicas, reproduciendo el sonido.

Esto ocurre gracias al uso de **materiales piezoeléctricos**.

- Un cristal piezoeléctrico, al recibir una perturbación eléctrica, sufre deformación mecánica, que se propaga como onda sonora al aire.
- Pequeñas deformaciones mecánicas en el cristal producen una corriente eléctrica, que da lugar a una onda electromagnética.

## **¿Cómo funciona la telefonía fija?**

Un teléfono fijo aprovecha el fenómeno piezoeléctrico.

- En el **micrófono**, se produce una onda eléctrica desde la voz.
- En el **auricular**, produce un sonido desde la onda eléctrica.

## **SABER HACER**

## **2. Analizar cómo funciona la telefonía fija**

- **1.** Al hablar emitimos ondas sonoras que llegan al **micrófono**.
- **2.** Las ondas hacen vibrar una **membrana** que va unida a un cristal piezoeléctrico.
- **5.** La señal llega hasta las **centrales telefónicas**, que conectan a dos personas que quieren hablar por teléfono.
	- **6.** La señal se envía desde la centralita hasta el **receptor**.

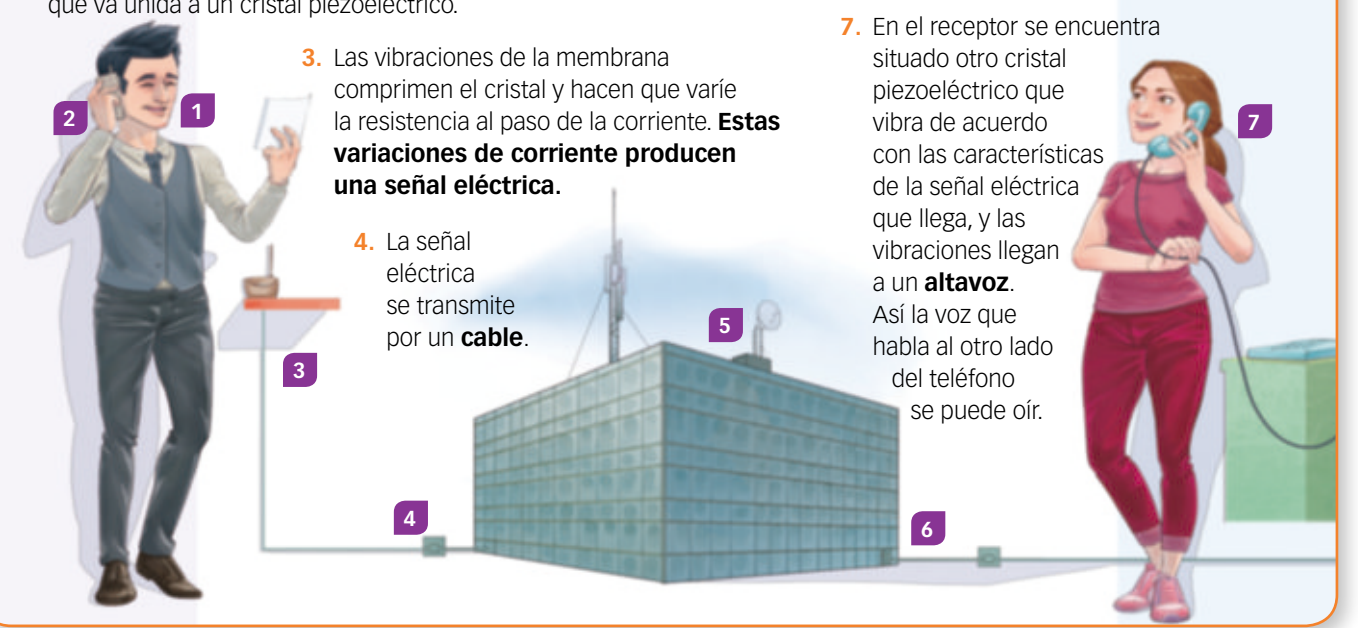

El inventor del teléfono fue el italiano **Antonio Meucci** (1808-1896), que lo ideó en 1855. El estadounidense **Alexander G. Bell** (1847-1922) fue la persona que lo patentó en 1876.

Un teléfono fijo no necesita estar conectado a la corriente eléctrica, pues el propio cableado telefónico lleva una pequeña corriente que permite el funcionamiento de este sistema de comunicaciones.

## **¿Cómo funciona la telefonía móvil?**

La telefonía móvil aprovecha algunos de los avances que hicieron posible la telefonía fija, pero se añade una característica esencial: la transmisión se lleva a cabo de manera inalámbrica, sin cable, usando ondas electromagnéticas.

Esto no quiere decir que no se usen cables en ningún momento. Por ejemplo, si llamamos desde una línea móvil a una línea fija, en algún momento ha de producirse una conversión entre la información transmitida inalámbricamente y la información transmitida mediante cable.

La tecnología inalámbrica divide el territorio en celdas. En cada celda se encuentra una estación base (las célebres antenas de telefonía móvil). A cada celda se le llama **célula**.

El teléfono emite una señal indicando su código a la estación más próxima, de manera que el sistema puede localizarlo para recibir llamadas. Las celdas se solapan, de forma que es posible localizar con fiabilidad el lugar en que se encuentra el terminal móvil. Se usan antenas repetidoras y centrales telefónicas que conectan el teléfono móvil de un usuario con el teléfono móvil o fijo de otro usuario.

Evidentemente, se requiere que exista **cobertura**, es decir, que el teléfono móvil se encuentre en el área de influencia de alguna de las antenas repetidoras de la red de telefonía móvil. Como las distintas compañías operadoras de telefonía móvil disponen cada una de sus propias antenas, puede ocurrir que, en un mismo punto, un teléfono móvil asociado a un operador tenga cobertura y otro no.

> Los teléfonos emiten y reciben **ondas de radio** desde las estaciones.

En zonas alejadas de estaciones de base hay mala **cobertura**.

Cada estación de base ofrece servicio a un trozo de terreno o **celda**.

La llamada se transmite hacia la **antena** de una estación cercana.

**EMISOR**

 $tanh$ 

La estación transmite la llamada a otra **estación central móvil**.

Las **antenas** se sitúan en azoteas y lugares elevados, y cerca de carreteras. Tienen una cobertura de varios kilómetros. En núcleos urbanos hay una mayor densidad de antenas.

Los primeros terminales móviles se empleaban únicamente para mantener conversaciones de voz, pero poco a poco la red de telefonía móvil fue permitiendo una mayor capacidad de transmisión de datos, lo que hizo posible enviar primero mensajes de texto, luego con imágenes y ahora una completa navegación, incluso con *streaming* de vídeo.

La estación central móvil transmite la llamada hacia el **destinatario**, que puede corresponder a la red fija o a la red móvil.

**RECEPTOR**

## **ACTIVIDADES**

**4** Explica con pocas palabras cómo se produce una llamada desde un teléfono fijo a un teléfono móvil.

## **3. Comparar dos teléfonos móviles**

Observa cómo han evolucionado los terminales móviles:

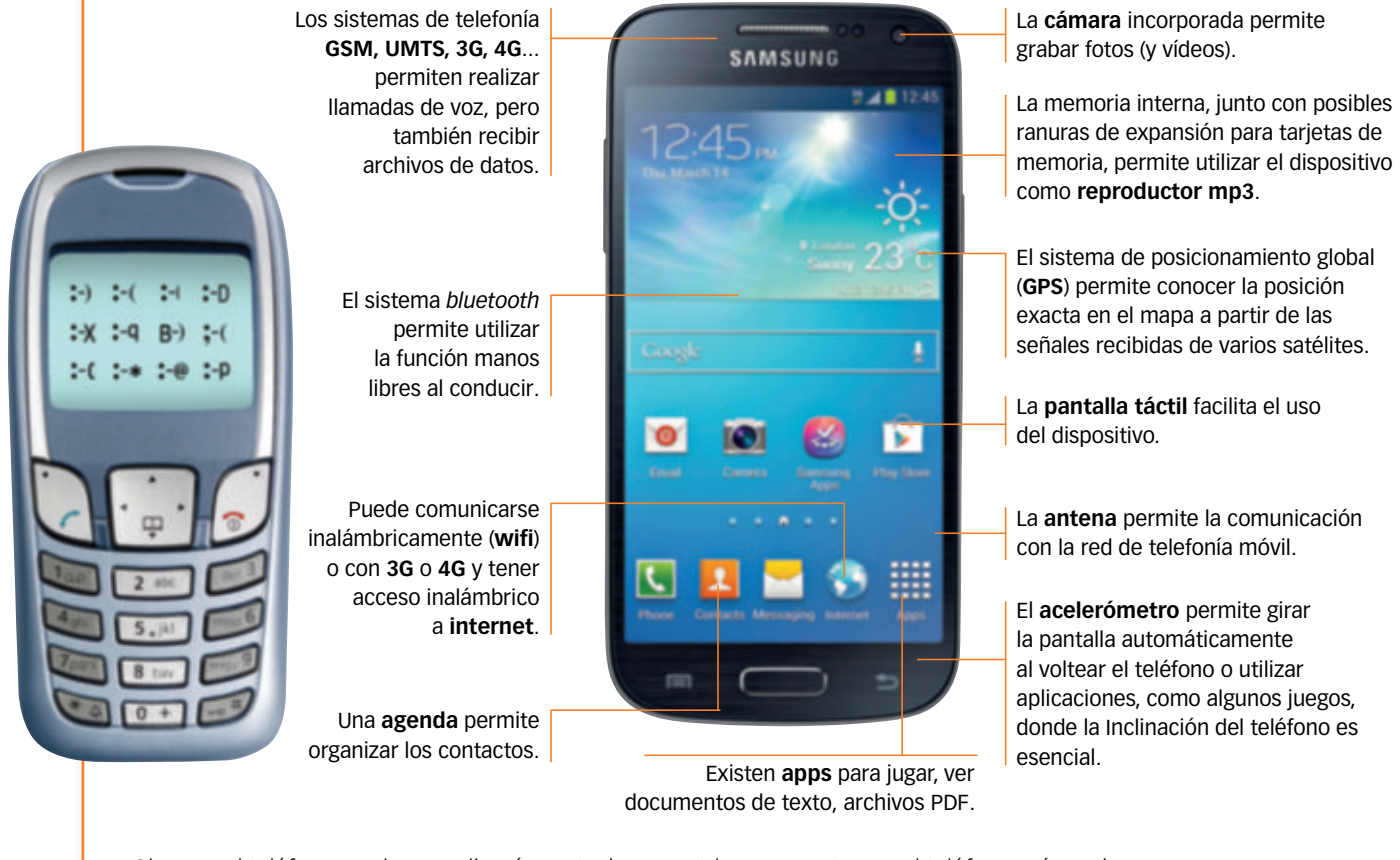

Observa el teléfono moderno y di qué prestaciones estaban presentes en el teléfono más antiguo. ¿Todas las prestaciones son mejores en el teléfono más moderno? Piensa y justifica tu respuesta.

## **Megabytes y megabits**

La velocidad de acceso a internet se mide habitualmente en kilobits y megabits. No es lo mismo megabit (Mb) que megabyte (MB).

1 megabyte equivale a 8 megabits:

#### $1 \text{ MB} = 8 \text{ Mb}$

Por tanto, cuando decimos que la velocidad de una línea de banda ancha es de 100 Mb/s para la bajada de datos, esto equivale a la descarga de 12,5 MB cada segundo.

## **RECUERDA Seguridad en la transmisión de los datos**

La telefonía móvil de **primera generación** era analógica: la voz se transmitía tal y como era captada por el micrófono del aparato, con lo que las comunicaciones eran muy poco seguras; es decir, fáciles de interceptar mediante un escáner que barriera las diferentes frecuencias de emisión.

La telefonía móvil de **segunda generación** (GSM) incorporó transmisión de voz de manera digital. Esto permitió codificar la información y conseguir así comunicaciones más seguras y fiables.

La **tercera** y **cuarta generación** de móviles (3G, 4G) utilizan tecnología IP (protocolo de internet) para transmitir datos. La información se fracciona en paquetes con una dirección IP que viajan por la red de forma independiente, y el mensaje se reconstruye de nuevo a la recepción del mismo. Los datos para enviar pueden ser encriptados. El método más habitual es el de **pares de claves**.

• Una clave es **pública**, y se puede distribuir a todo el mundo que queramos que nos envíe mensajes cifrados.

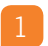

• La otra clave es **privada**, y solo la conocemos nosotros. Cuando alguien conoce nuestra clave pública, puede enviarnos un mensaje cifrado que solo podrá ser descifrado por nosotros, que conocemos la clave privada. Esto proporciona al sistema robustez y fiabilidad.

Desde 2019 se está implantando la tecnología de **quinta generación** (5G), que ofrece una mayor velocidad en la transmisión de datos: más de 1 Gb/s para la descarga y 150 Mb/s para la subida de datos.

## **Protección de los terminales móviles**

Existen diversos elementos destinados a proteger nuestros aparatos:

• **Tarjeta SIM** (*Subscriber Identity Module*). Es un pequeño circuito integrado necesario para conectar el terminal a la red telefónica.

Funciones: control de acceso a la red, autenticación, personalización del servicio, indicación del gasto de la llamada y agenda de contactos. Un teléfono liberado puede usarse con varios operadores solo cambiando la SIM. En la red de telefonía no es necesario el uso de la tarjeta SIM para llamar al teléfono de emergencias: 112.

En la tarjeta SIM se almacena información del número de teléfono o de los contactos para el acceso a internet móvil. Pero su capacidad de almacenamiento es bastante limitada. Existen varios tipos de tarjetas SIM. Observa la imagen del margen.

Estas tarjetas se usan también en tabletas que tienen contratado un plan de datos. Permiten conectarse a internet aunque no haya una red wifi disponible.

- **PIN** (*Personal Identification Number*). Es un número de cuatro o seis cifras necesario para activar el terminal. Está asociado al SIM y no al teléfono, lo que permite que un mismo terminal pueda ser utilizado por varios usuarios, simplemente cambiando la tarjeta SIM.
- **PIN2.** Código utilizado para acceder a servicios especiales.
- **PUK** (*Personal UnbloKing code*). Es un código que desbloquea la tarjeta SIM cuando se introduce incorrectamente el PIN repetidas veces.
- **Código IMEI** (*International Mobile Equipment Identity*). Es un código único de 15 cifras asociado al teléfono, no a la tarjeta SIM, que es utilizado por las operadoras para identificar sus terminales en la red. Cuando un teléfono móvil es robado, se puede evitar que se hagan llamadas desde él, con cualquier tarjeta, gracias a este código.

## **SABER HACER**

## **4. Obtener el código IMEI de un teléfono**

Para obtener el código IMEI de tu terminal telefónico móvil, puedes ir al menú de Ajustes ► Preferencias o teclear:

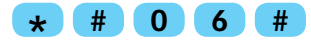

Anota y guarda el código de 15 cifras que te aparece en la pantalla. Lo podrás utilizar en caso de pérdida o robo para hacer que la compañía telefónica lo bloquee inmediatamente y nadie pueda operar con él.

Ejemplo de código IMEI:

992054000695909

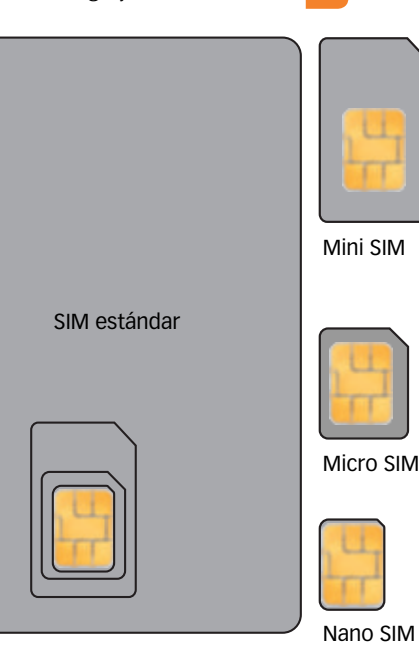

**Tarjetas SIM.** Muchas tarjetas de tamaño mini SIM vienen troqueladas.

Esto permite obtener fácilmente una tarjeta micro SIM a partir de la tarjeta mini SIM, sin tener que cortarla, para usarla en algunos terminales modernos.

## **ACTIVIDADES**

- **5** Localiza en un catálogo o en portales web algunos de los últimos modelos de teléfono móvil que acaban de salir al mercado. Revisa sus funciones, compáralas con las que aparecen en el teléfono moderno del *Saber hacer* de este epígrafe y di qué tipo de SIM llevan incorporada.
- **6** En situaciones de emergencia las autoridades de un país pueden acceder a las conversaciones de la ciudadanía con el fin de prevenir, por ejemplo, ataques terroristas. ¿Qué te parecen este tipo de actuaciones contra la libertad individual? ¿Te parece una buena idea sacrificar las libertades con el objetivo de garantizar la seguridad?

## **3 Radio**

La radio es un medio de comunicación inalámbrico que permite transmitir sonidos. Actualmente también muchas emisoras de radio transmiten a través de cable, pero parte de su difusión se sigue realizando por medios inalámbricos. La transmisión utiliza ondas de radio, que, como las demás ondas electromagnéticas, pueden transmitirse por el espacio sin necesidad de ningún soporte físico. Las ondas de radio se distinguen por su **frecuencia**, es decir, por el número de veces por segundo que vibra la onda.

## **SABER HACER**

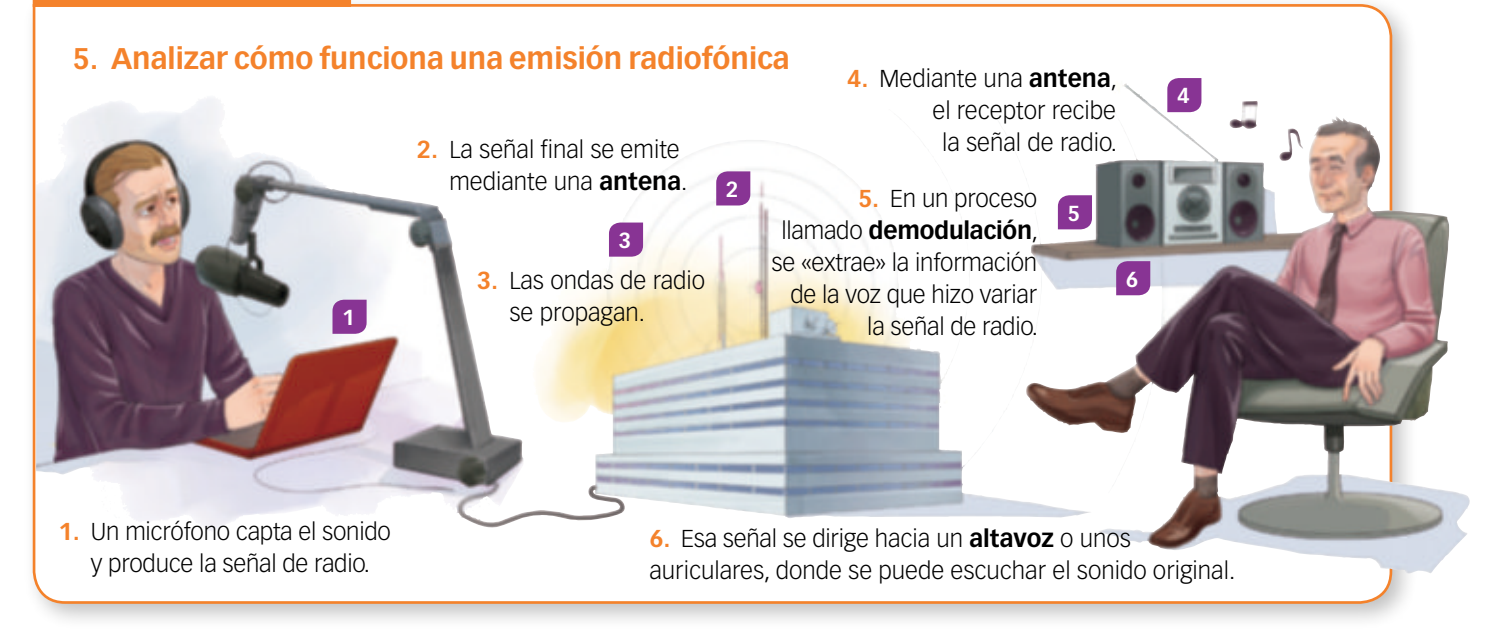

En las transmisiones radiofónicas se emplean habitualmente dos métodos para transmitir la información: la amplitud modulada y la frecuencia modulada.

## **¿Qué diferencia una radio AM de una radio FM?**

Cuando se emite una señal de radio, se realiza una modulación de la señal de sonido que consiste en modificarla de forma que sus variaciones sean solo en amplitud (AM) o solo en frecuencia (FM). La modulación permite enviar más información de forma simultánea y mejora la resistencia contra posibles ruidos e interferencias.

- En la **amplitud modulada** resulta muy sencillo extraer la información de la onda (demodulación), y por eso es más barato construir aparatos capaces de llevar a cabo esta tarea. Las frecuencias empleadas en las emisiones radiofónicas se encuentran entre 500 kHz y 1700 kHz.
- En la **frecuencia modulada** la información se transmite con mayor fidelidad, aunque el proceso es algo más complejo y los emisores y receptores resultan más caros. Este método es elegido por las emisoras que difunden principalmente música, puesto que esta se percibirá con mejor calidad si se trasmite con FM que en AM. Las frecuencias empleadas en las emisiones radiofónicas se encuentran entre 87 MHz y 109 MHz.

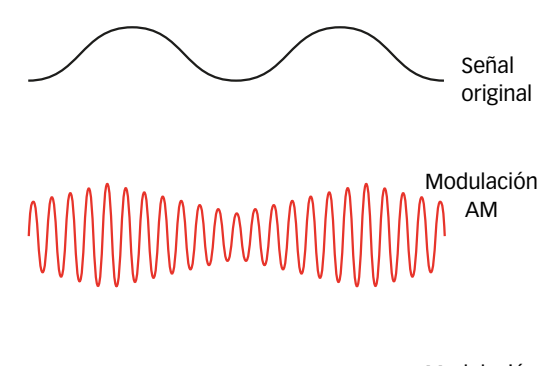

Modulación FM

> La modulación (AM o FM) permite mejorar las comunicaciones.

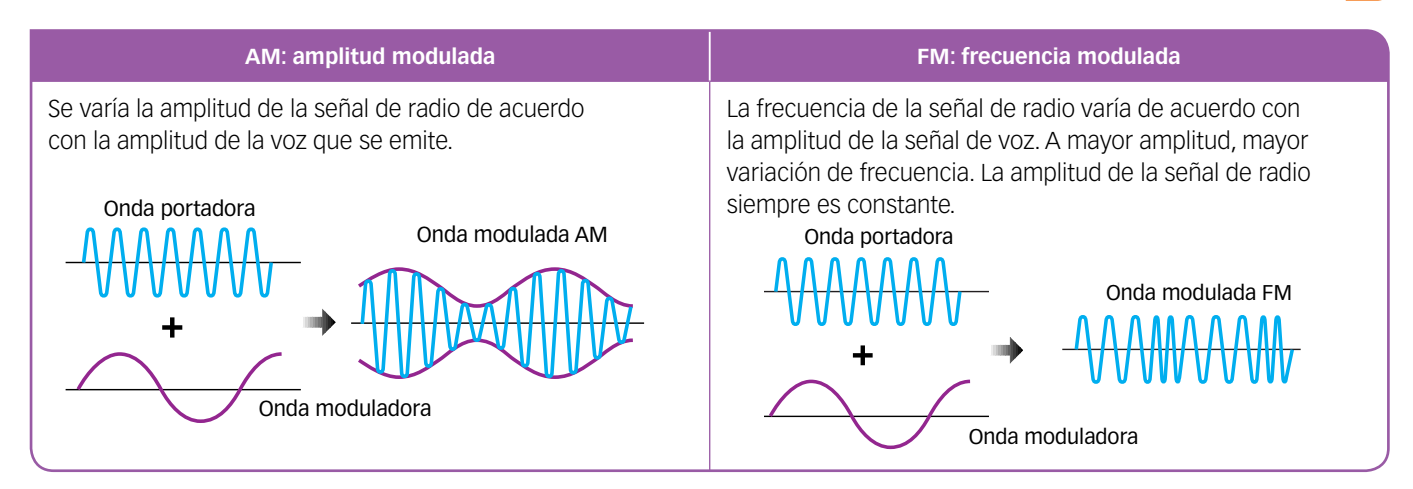

## ? **INTERPRETA LA IMAGEN**

- Dibuja una onda modulada en amplitud cuya onda moduladora tenga una longitud de onda mayor que la que se representa en el esquema.
- Representa una onda modulada en frecuencia cuya onda moduladora tenga una longitud de onda mayor que la representada en el esquema.

## **SABER HACER**

## **6. «Visualizar» la voz**

Utiliza el programa **Audacity**, disponible gratuitamente en la web.

La telefonía analógica transforma los sonidos de nuestra voz en impulsos eléctricos. Podemos decir que el micrófono transforma las ondas sonoras en electricidad.

¿Quieres «ver» tu voz? ¿Te gustaría comprobar cómo se transforma? Descarga el programa **Audacity** y graba los sonidos de tu voz.

**1.** Abre tu navegador y visita la siguiente página web:

https://www.audacityteam.org/download

- **2.** Haz clic en la opción Descargar, según tu sistema operativo, y baja el programa instalador en tu ordenador.
- **3.** Debes tener permisos de administrador para instalar el programa. Al finalizar la instalación, ejecútalo y elige el idioma.

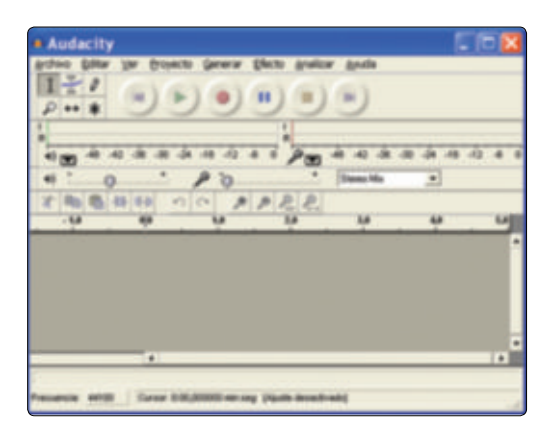

- **4.** Conecta un micrófono a la entrada de audio de la placa base o de la tarjeta de sonido y pulsa la opción de grabar. Cuando comiences a hablar, la onda correspondiente a tu voz se irá dibujando en la pantalla. Se trata de una visión analógica de tu voz. También puedes importar archivos seleccionando Archivo > Abrir.
- **5.** Cuando termines de hablar por el micrófono, detén la grabación y guarda el archivo. Opción: Archivo ► Exportar como MP3, por ejemplo.

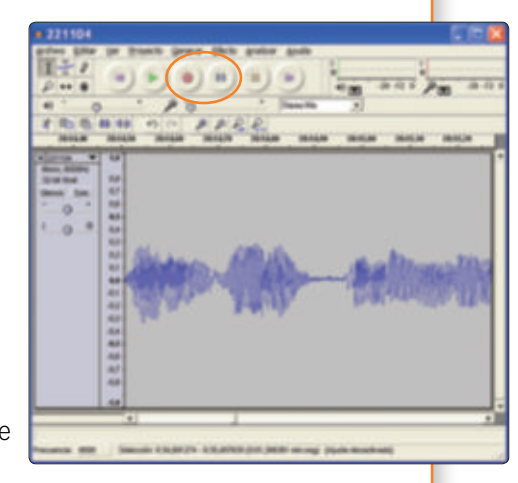

## **4 Televisión**

## **PRESTA ATENCIÓN**

Cada cadena de televisión emite en una frecuencia determinada.

La televisión es un sistema empleado para transmitir imágenes y sonido a través de ondas electromagnéticas, como la radio. Las frecuencias empleadas en España varían entre 480 MHz y 780 MHz.

- En su origen, la transmisión era inalámbrica, gracias al uso de **antenas emisoras y repetidoras** situadas sobre la superficie terrestre.
- En la actualidad, muchas emisoras de televisión también emiten **vía satélite**, de manera inalámbrica. El receptor debe disponer en este caso de una antena parabólica capaz de recibir una señal con la potencia suficiente.
- Además, existen emisiones por **cable**. En este caso se usa un mismo cable habitualmente para hacer llegar al usuario los servicios de internet y televisión.

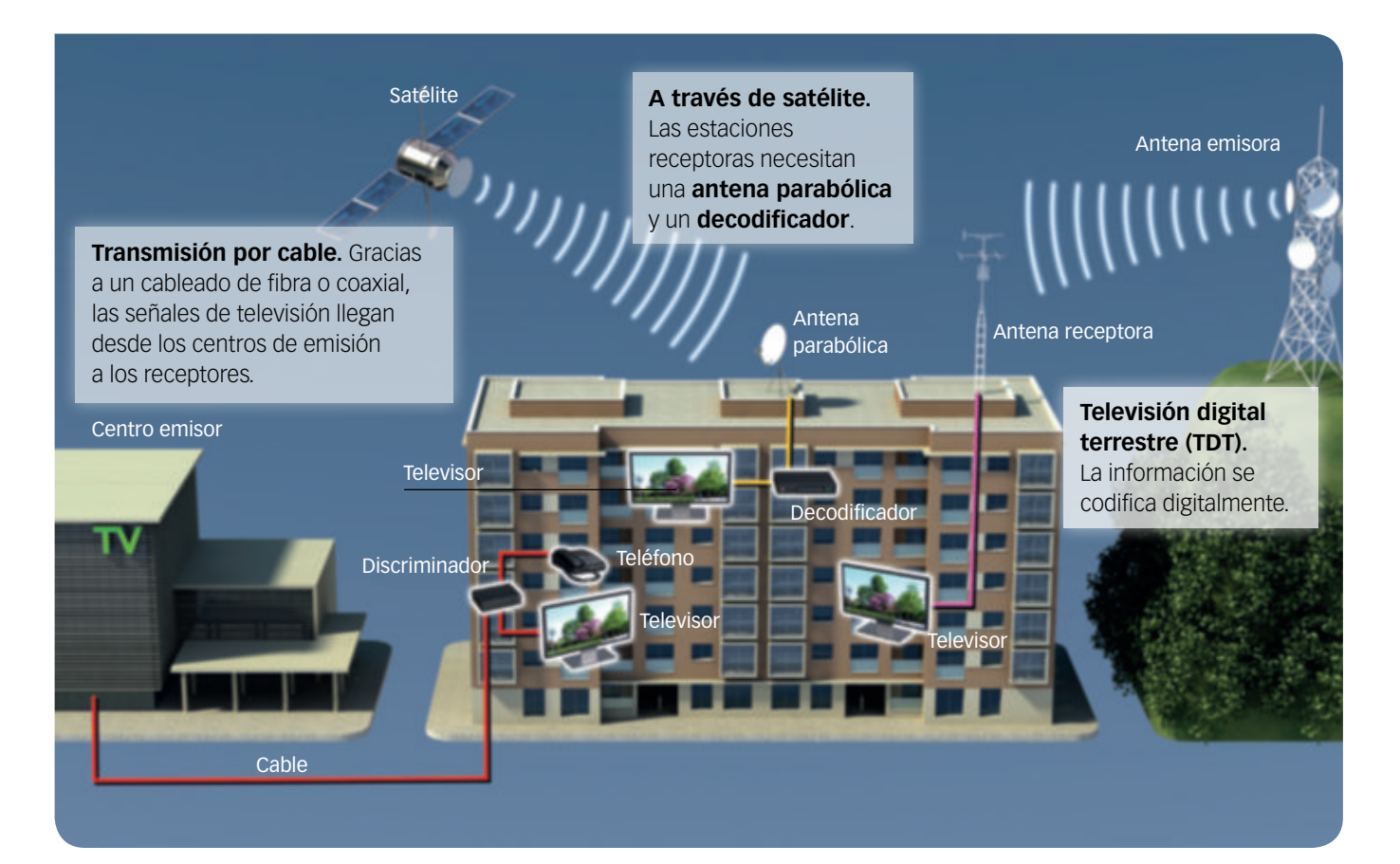

### **ACTIVIDADES**

**7** Señala las diferencias existentes entre los distintos sistemas de transmisión de señales de televisión.

**8** USA LAS TIC. Averigua en qué canal (frecuencia) emiten en tu provincia los canales de televisión que ves habitualmente.

## **¿Cómo pueden verse las imágenes en la pantalla?**

Si te acercas mucho a la pantalla de un televisor, verás que la superficie está formada por miles de pequeños elementos. Y si te fijas en una zona en la que se vea una imagen de color blanco, observarás que cada punto de luz está formado por tres puntos de colores: rojo, verde y azul. El punto que forman cada uno recibe el nombre de **luminóforo**.

Un color verde puro se consigue apagando los puntos rojo y azul. Un color amarillo, encendiendo el azul y el verde. Estos colores también se pueden encender más o menos intensamente, con lo que se distinguen distintos tonos y matices.

## **¿Cómo se encienden y apagan los luminóforos?**

Existen varias técnicas distintas: cañón de electrones, plasma y LCD.

- En el **cañón de electrones** estos inciden sobre la pantalla y encienden los puntos de luz. Es el tubo clásico de televisión, ya en desuso.
- En los televisores de **plasma** hay gas en cada luminóforo, como si fuera un minúsculo fluorescente. Unas descargas eléctricas encienden o apagan ese fluorescente y proporcionan la luz requerida.
- Los televisores con **tecnología LCD** (*Liquid Cristal Display*) generan la imagen utilizando cristal líquido, una sustancia que es capaz de reorientar sus moléculas cuando se somete a una tensión eléctrica, modificando sus propiedades ópticas.
- En las pantallas **led** la iluminación se consigue mediante lámparas led. Así se ahorra energía.

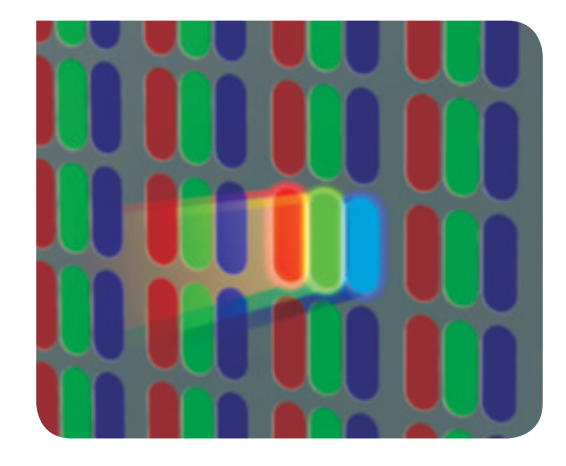

## **Formación de la imagen**

**en un luminóforo.** En el televisor la pantalla está dividida en una retícula de puntos, cada uno formado por tres luminóforos de color. Si se mira desde cierta distancia, el conjunto de los tres luminóforos se ve como uno solo, y el color resultante de ese punto depende de la cantidad de iluminación de la zona roja, azul y verde.

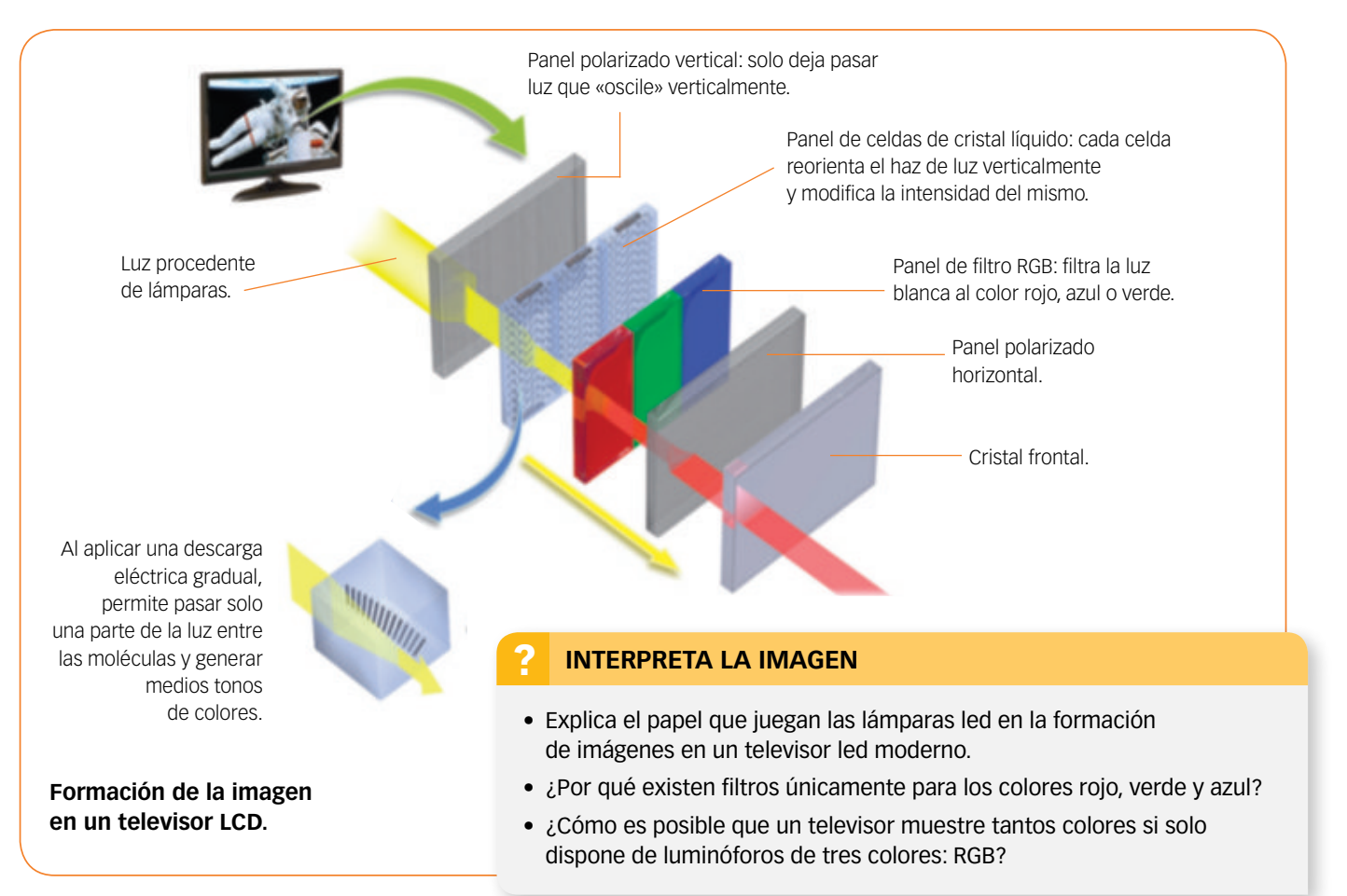

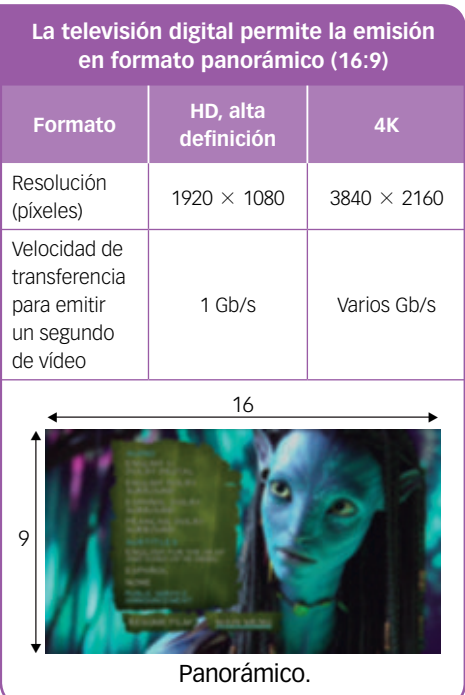

## **La televisión digital Terrestre (TDT)**

La televisión digital Terrestre (TDT) sustituyó en España a la antigua televisión analógica. En el estudio de grabación de televisión se utilizan cámaras digitales que graban la información en formato digital. Posteriormente, la edición y producción de vídeo se realiza en un ordenador y se almacena luego en un servidor, en carpetas que permiten realizar menús y búsquedas en el receptor doméstico.

Para difundir la señal, esta se comprime según los estándares de **compresión MPEG-2**, para programas que no necesitan alta calidad, y con **compresión MPEG-4 HD**, para programas en alta definición, como películas o eventos deportivos.

Esta compresión de la señal digital elimina información que se repite en secuencias seguidas o que no se modifica. Por ejemplo, en la emisión de un programa de noticias, una vez comprimida, la información comprimida corresponde al fondo de pantalla, por otra parte llega el movimiento de la cara y el cuerpo de quien lo presenta, que es lo que cambia.

Gracias a la digitalización de la señal, se puede enviar más información empleando el mismo ancho de banda, de manera que cada canal puede emitir cinco o seis subcanales, varios de ellos con calidad de imagen estándar, o uno de alta definición y uno de calidad normal.

La transmisión se realiza por conmutación o multiplexación de la señal; es decir, la información de cada subcanal se envía por tramos y en secuencias etiquetadas intermitentes que luego se reconstruyen en el decodificador del aparato receptor doméstico.

> La **información** generada es digital.

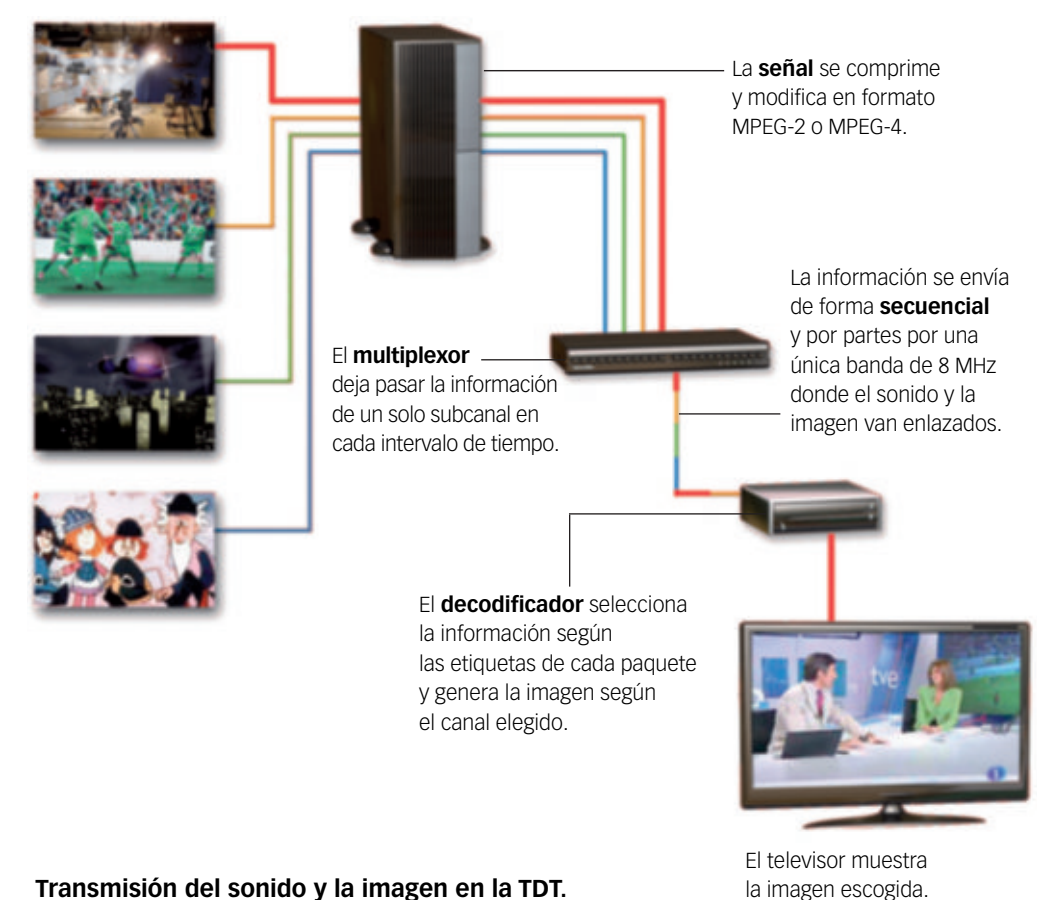

## **ACTIVIDADES**

**9** Explica qué importancia tiene la compresión de imágenes para poder emitir y recibir señales de televisión de alta definición.

**Transmisión del sonido y la imagen en la TDT.**

## **5 Sistemas de localización**

## **Funcionamiento de un sistema de localización**

Un sistema de localización por satélite sirve para localizar o posicionar con la mayor exactitud posible un receptor determinado.

Hay operativos varios sistemas:

- **GPS** (*Global Positioning System*), desarrollado por el Departamento de Defensa de los Estados Unidos. Es el más conocido y utilizado, y es el que ha prestado el nombre al resto de los sistemas. Está formado por 32 satélites que orbitan a 20000 km de altura con trayectorias sincronizadas para cubrir toda la superficie terrestre.
- **GLONASS**, desarrollado por la Agencia Espacial Federal Rusa.
- Otro sistema, esta vez con tecnología de la Agencia Espacial Europea, es el sistema **Galileo**. Presta servicios desde julio de 2019.
- **1.** Cada satélite emite una señal que indica qué satélite la está emitiendo, su posición y la hora de emisión.
- **2.** El receptor detecta las señales, identifica cada satélite y resta el tiempo que tardó en llegar la señal.
- **3.** Mediante la intersección de las cuatro señales y con una base de datos que indica la posición de los satélites, el receptor calcula la posición, en latitud y longitud, su ubicación exacta.

Precisión: 1 metro

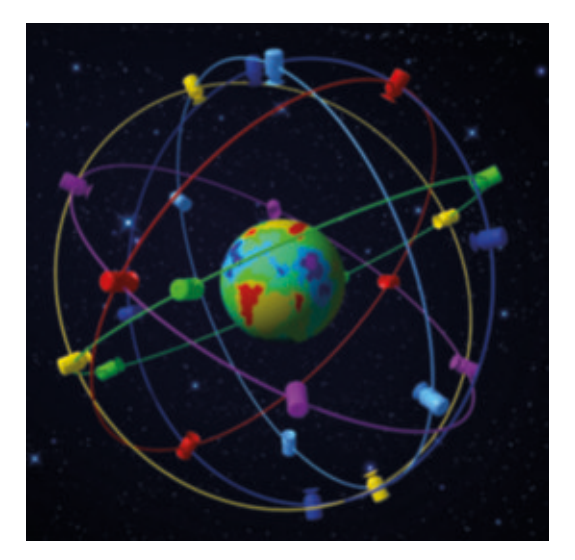

Representación de las órbitas de los satélites de un sistema de navegación. El color de la superficie de la Tierra indica cuántos satélites son visibles en cada punto. El número varía entre 4 (violeta) y 10 (verde). Con 4 satélites ya es posible determinar la posición del receptor en el suelo.

Los sistemas de navegación se basan en que, en cualquier momento y desde cualquier punto de la Tierra, son visibles varios satélites de la flota (otros estarán bajo el horizonte). Esto permite fijar la posición con una precisión de un metro en el caso del sistema Galileo.

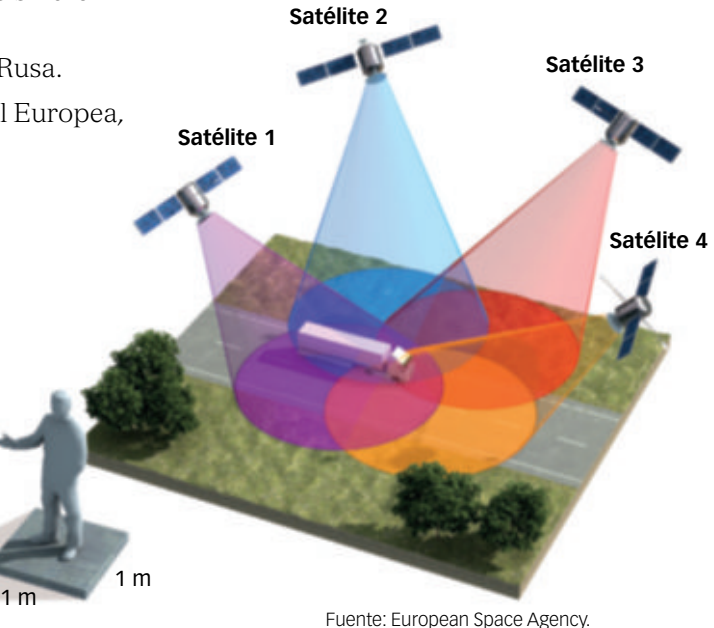

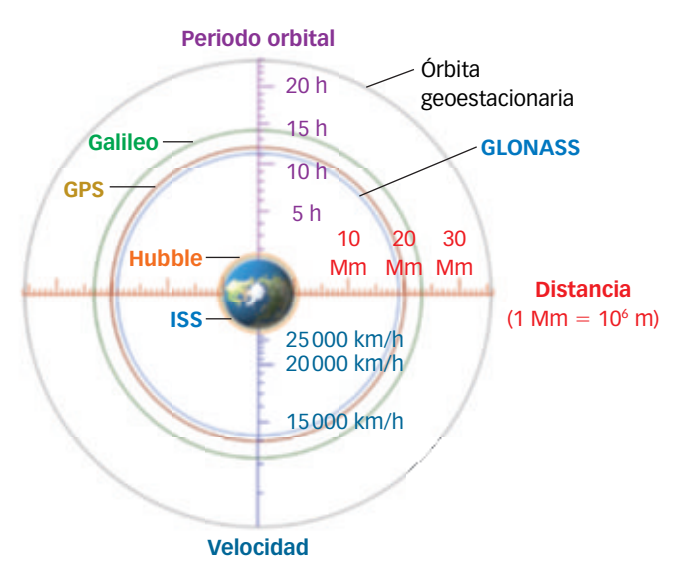

Los diferentes sistemas de navegación por satélite usan flotas de satélites situados a miles de kilómetros sobre el suelo. Los satélites del sistema Galileo se encuentran a mayor distancia de la Tierra que los del sistema GPS. Por tanto, giran a menor velocidad y su periodo es mayor.

## **Aplicaciones de los sistemas de localización**

Los receptores GPS son baratos y de un tamaño reducido. Esto hace que sean cada vez más empleados.

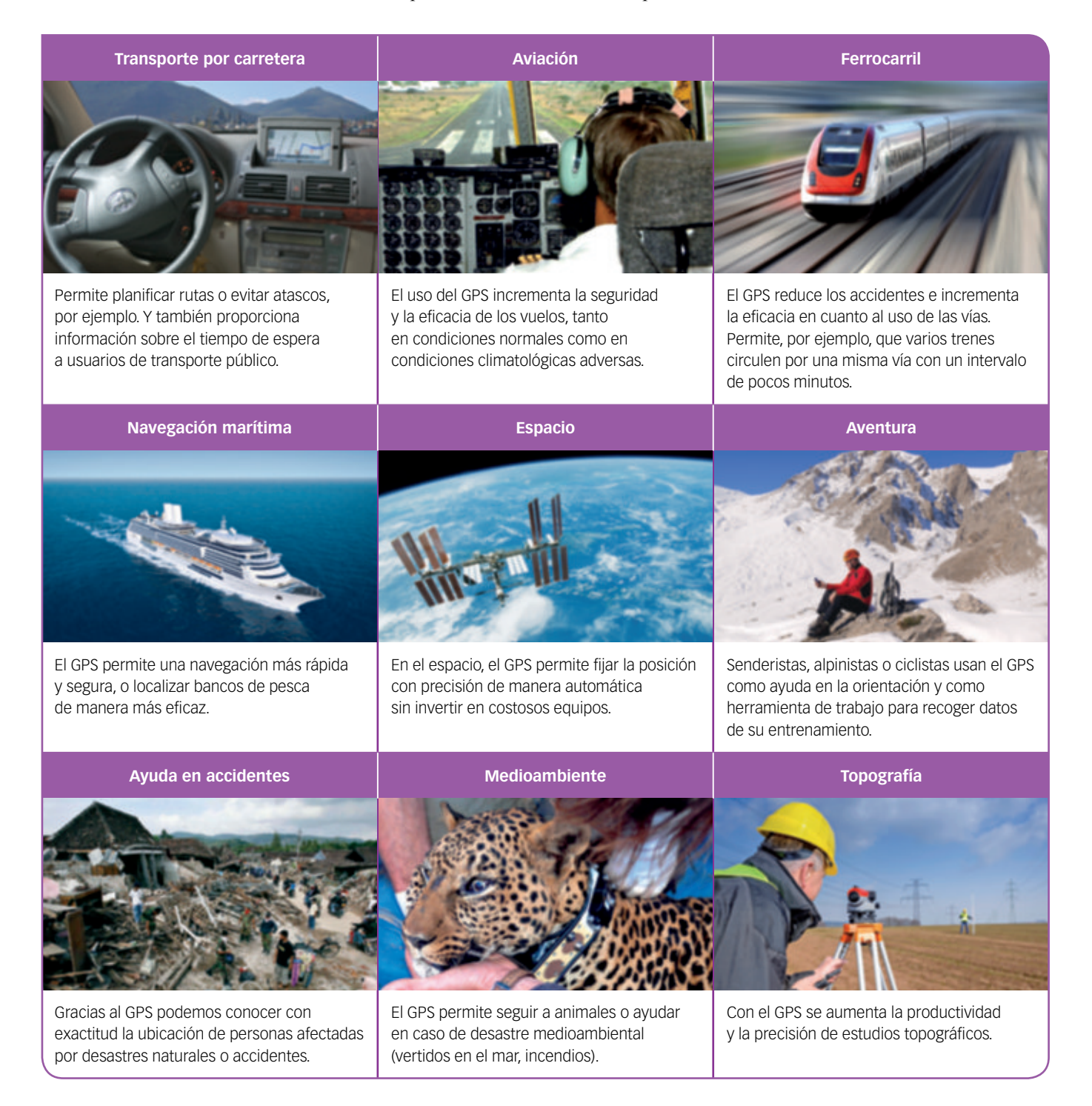

## **ACTIVIDADES**

- **10** ¿Por qué se emplean 32 satélites artificiales en el sistema GPS si bastan 4 para fijar la posición de un punto sobre el planeta?
- **11** Manipular el GPS durante la conducción de un vehículo está prohibido. ¿Crees que el GPS programado de antemano facilita la labor de quien conduce o más bien lo distrae? Razona tu respuesta.

## **SABER HACER**

## **7. Localizar un punto en un mapa**

Utiliza un sistema parecido al empleado en el sistema GPS para localizar un punto en un mapa a partir de las distancias conocidas a tres puntos.

Imagina que te encuentras en un lugar determinado de este mapa y necesitas saber tu posición exacta; para ello recibes los siguientes datos de tus satélites: estás situado a 3,5 km de **Marimínguez**, a 9,1 km de **Zulema** y a 8 km de **Las Eras**. ¿Sabrías decir en qué punto te encuentras? Usa un compás para averiguar tu situación.

**Policono** Indust

Carse Indian

- **1.** Observa el mapa (puedes intentar reproducirlo en Google Maps u otro servicio de mapas). Presta especial atención a la escala para poder medir las distancias.
- **2.** Con centro en Marimínguez, traza con el compás un círculo con un radio equivalente a 3,5 km. Esto nos proporciona todos los puntos del mapa que están a esa distancia de Marimínguez. Para definir con precisión tu posición es necesario conocer la distancia a otros puntos (a otros satélites en el caso del GPS).
- **3.** Con centro en Zulema, traza con el compás un círculo con un radio de 9,1 km. Este círculo corta al anterior en dos puntos. Para definir exactamente tu posición debes conocer algún otro dato.
- **4.** Con centro en Las Eras, traza con el compás un círculo con un radio de 8 km. Este último círculo pasa por uno de los puntos de corte anteriores, de manera que la posición está ya fijada.

Esto proporciona la posición sobre el mapa. Para conocer la posición exacta,

CM-3218  $B-16$  $0-8$ AB-880 Em D Repsol YPF 2000-2005 @ 2005 Tele Atlas N-V 0 km 1 km 2 km

Caravibáñez

debes saber, además, a qué altitud sobre el nivel del mar estás. Quizá creas que este dato es irrelevante, pero piensa en los aviones guiados por el sistema GPS y comprobarás que hace falta un dato más para fijar exactamente la posición.

## **ACTIVIDADES**

- **12** Observa el mapa de la derecha e indica la posición de una persona que se encuentra:
	- A 11,6 km de **Alcalá del Júcar**.
	- A 7,6 km de **Serradiel**.
	- A 15 km de **Tabaqueros**.
- **13** Utiliza el compás y ten en cuenta que las distancias indicadas están medidas en línea recta, sin valorar la existencia de carreteras.
- **14** Averigua cuál es la longitud y la latitud de tu localidad. ¿A qué altura sobre el nivel del mar se encuentra?

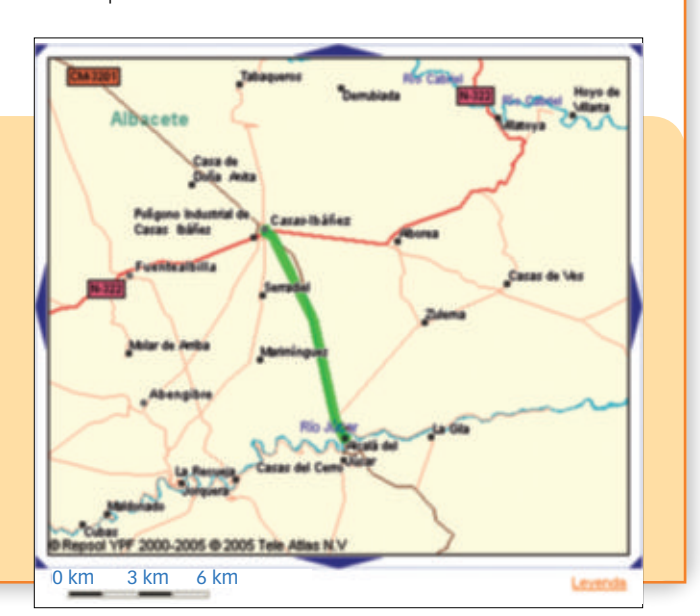

## **6 Comunicación entre ordenadores: redes informáticas**

## **ACTIVIDADES**

**15** ¿Qué ocurre en una red en anillo cuando un ordenador deja de funcionar? ¿Se te ocurre alguna situación en la que resulte útil detener el funcionamiento de la red tras la avería de uno de los terminales conectados a ella?

## **16** Piensa y contesta:

- a) ¿Qué «arquitectura» sigue una red formada por un *router* al que se conectan dos ordenadores de sobremesa, un portátil y una videoconsola?
- b) ¿Por qué una red celular está formada por esferas?

Imagina que dispones de una única impresora o que acabas de comprar un ordenador con un disco duro de gran capacidad. Si no dispones de una red informática, deberás conectar cada ordenador por separado a la impresora para poder usarla, o al disco duro para acceder a tus archivos.

Una **red informática de área local**, o LAN (*Local Area Network*), es un conjunto de ordenadores y dispositivos de hardware conectados con el fin de compartir recursos.

Es decir, cuando en una casa, un instituto o un centro de trabajo existen dos o más ordenadores, debemos plantearnos la necesidad de crear una red. Para que la red de área local sea realmente útil, debe planificarse a conciencia, prestando atención a diversos aspectos:

- La arquitectura de red.
- Los dispositivos que gestionarán la comunicación en la red.

## **Arquitectura de red**

La arquitectura hace referencia a la estructura física de la red una vez que se hayan interconectado todos los dispositivos. En redes de área local se emplean varios tipos de arquitectura: **bus**, **anillo**, **estrella** y **celular**.

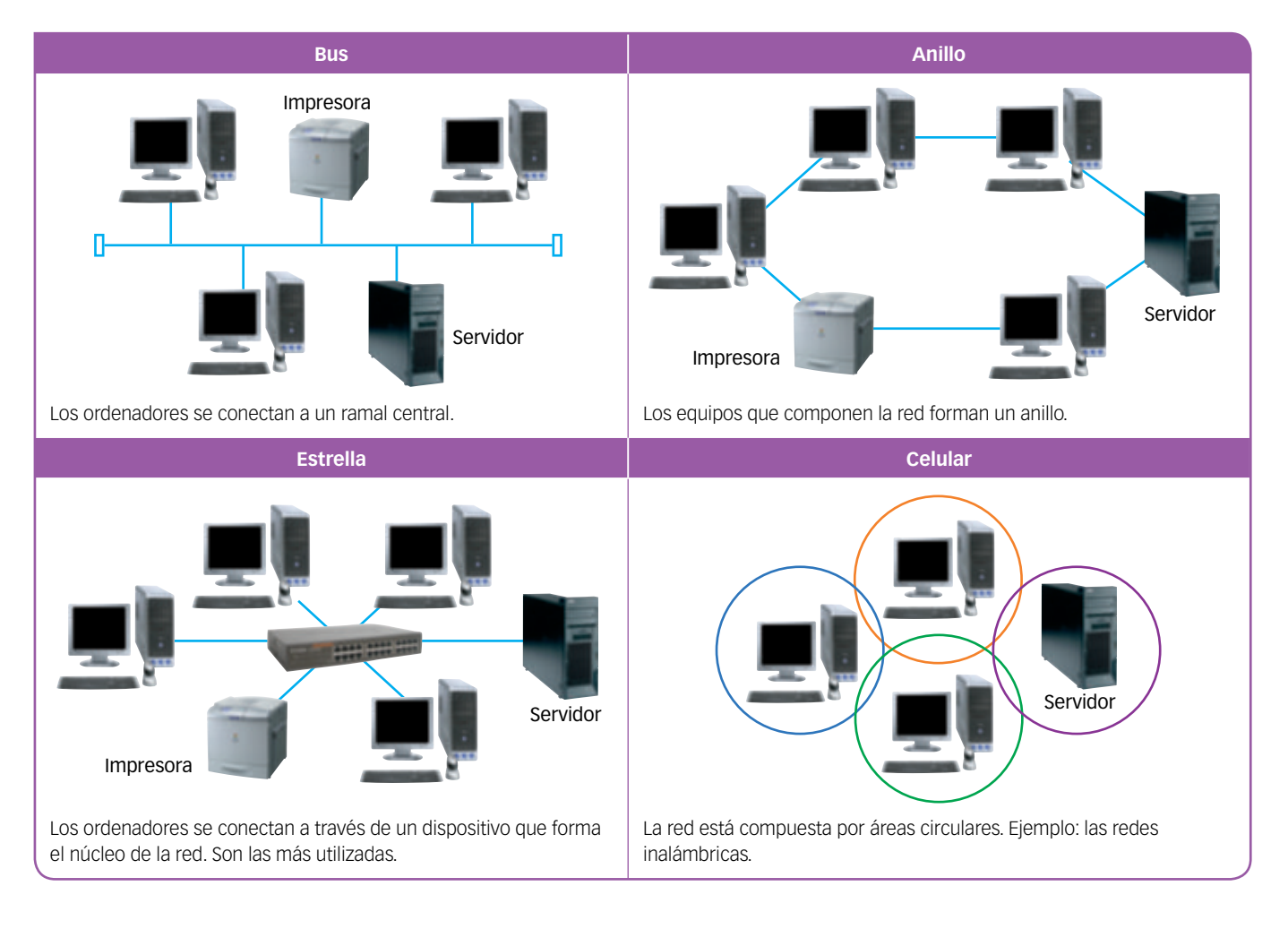

## **Dispositivos para gestionar la red**

Independientemente de la arquitectura elegida para la red, son necesarios algunos dispositivos que permitan canalizar la información enviada desde un equipo a otro.

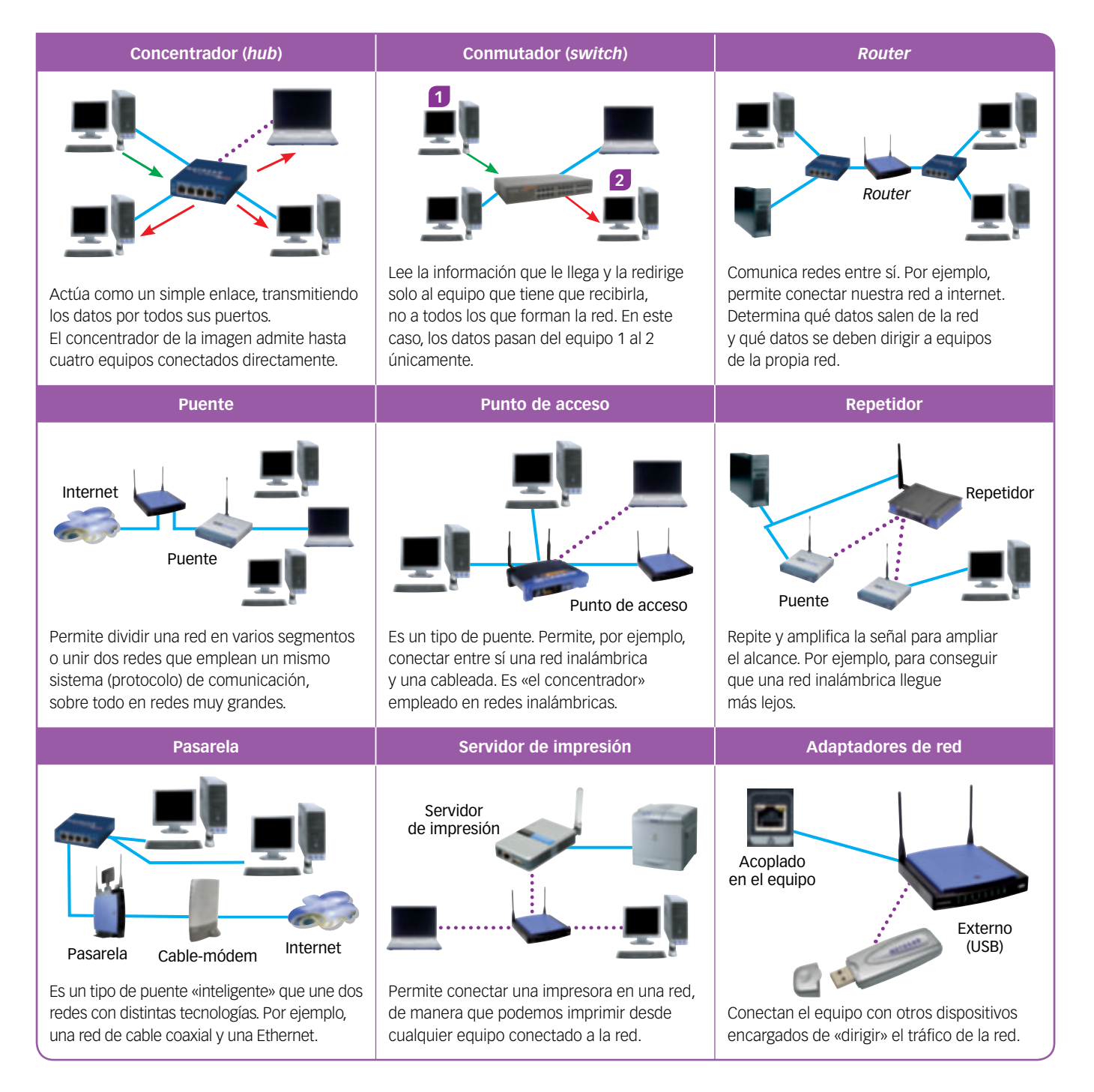

## ? **INTERPRETA LA IMAGEN**

- ¿Cuál es la diferencia entre un *router* y un punto de acceso?
- ¿Qué ventajas añade a una red disponer de una impresora wifi?
- En un ordenador portátil, ¿dónde está el adaptador wifi? ¿Y en un teléfono móvil?
- ¿Cómo conseguirías ampliar el radio de acción de una red wifi en una empresa?

## **Redes cableadas**

telefónico: un cable Ethernet. **Puertos** para conexión Ethernet. Conectamos cada equipo a la red mediante una **tarjeta de red**. Un **software** gestiona la red. Los **cables de red** unen los equipos de la red entre sí. Un **concentrador**, *router* o *switch* canaliza la información de la red. **Internet** Si conectamos un **servidor de impresión** a una impresora y al concentrador, podremos utilizar la impresora desde cualquier equipo acoplado a la red.

## **Redes inalámbricas**

Un dispositivo actúa como canalizador del tráfico: se trata de un *router* u otro dispositivo que también funciona como punto de acceso inalámbrico.

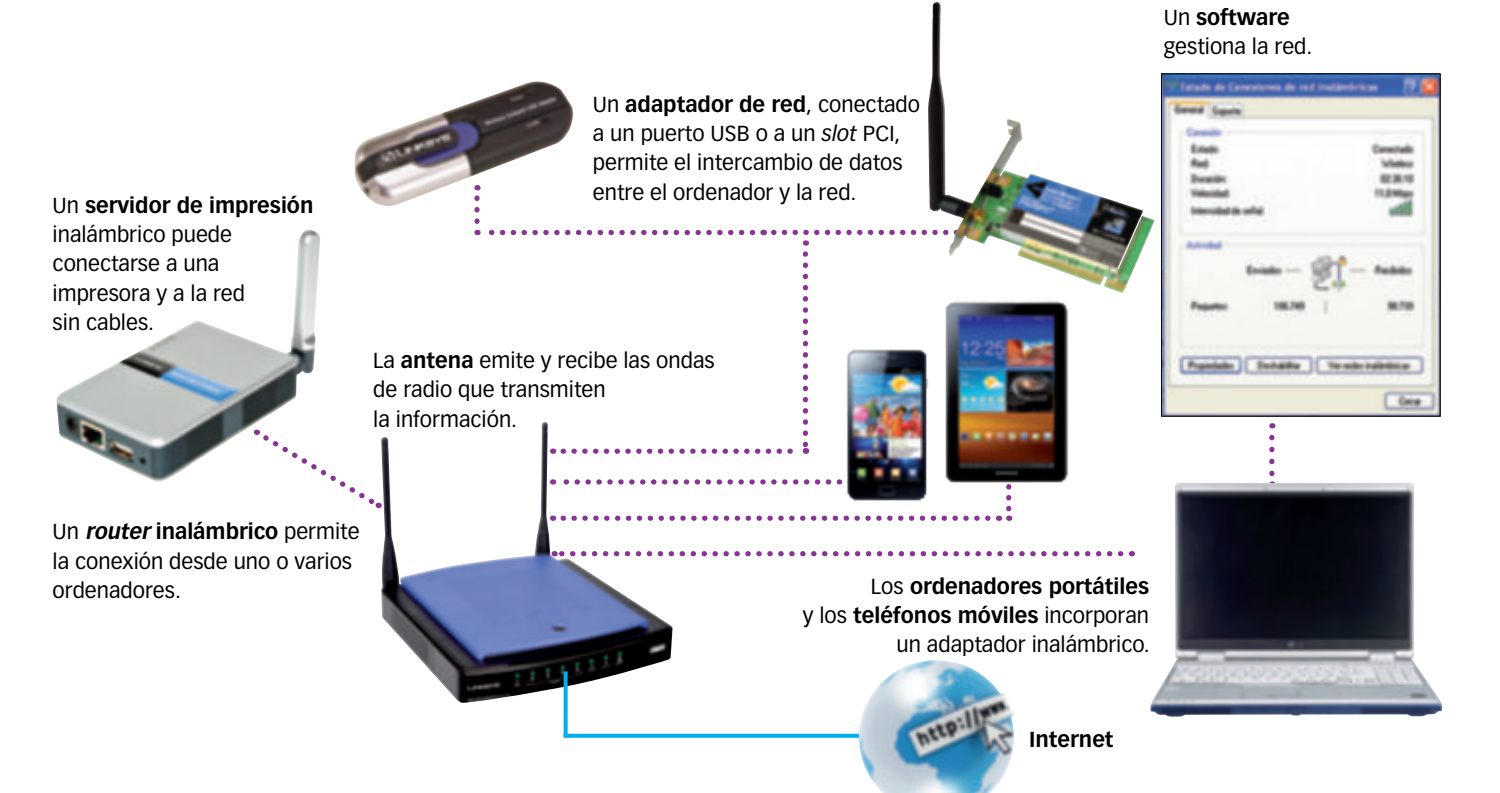

Los equipos se conectan empleando un cable de cobre parecido al cable

## **SABER HACER**

## **8. Comparar dos redes informáticas**

Queremos comunicar varios dispositivos entre sí, aprovechar un único *router* para conectar todos los ordenadores a internet y compartir los distintos recursos de nuestra red. Para lograrlo, podemos estudiar varias opciones y decantarnos por la que mejor se adapte a nuestras necesidades.

### **1. Red mixta**

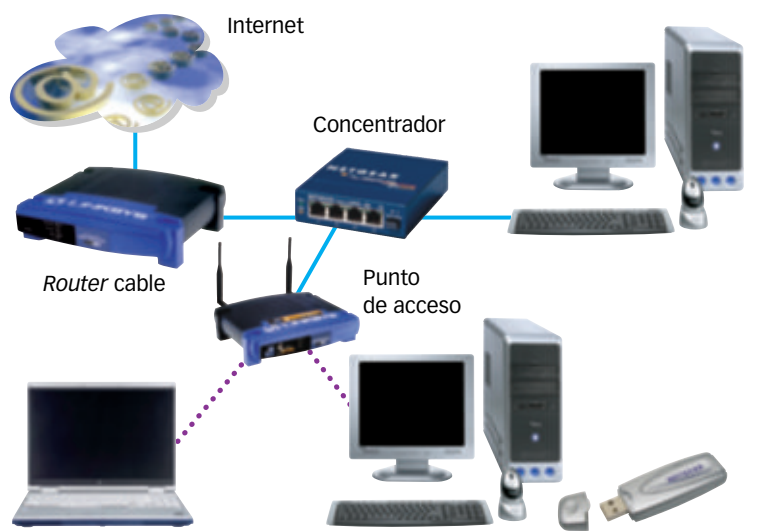

**2. Red inalámbrica**

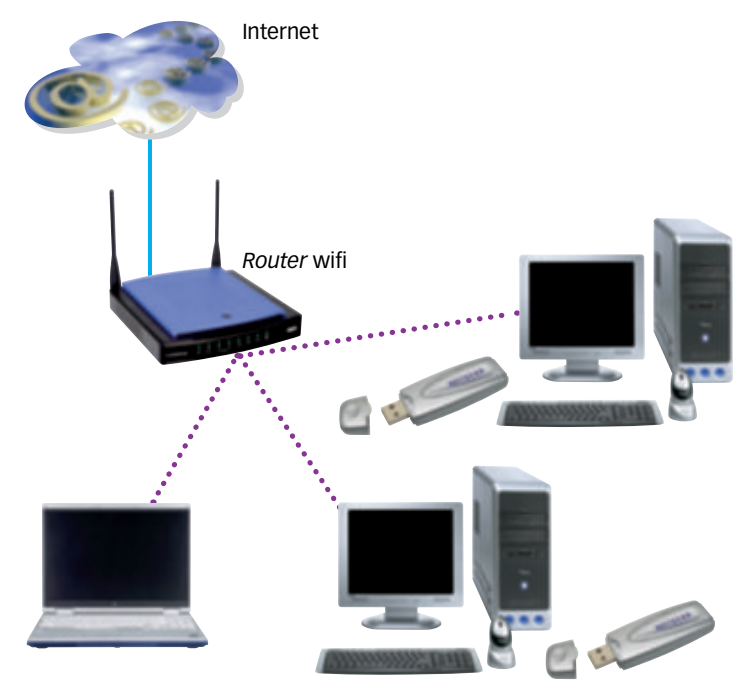

## **ACTIVIDADES**

**17** Recopila en una tabla las ventajas y desventajas de las redes cableadas y las redes wifi.

Se crea una **red mixta** con tres dispositivos de interconexión (con unos dispositivos conectados mediante cable y otros con conexión inalámbrica). Necesitaremos un *router*, un concentrador y un punto de acceso inalámbrico.

- **Ventajas:** permite una gestión mejor de la red.
- **Inconvenientes:** es la opción más cara y supone una mayor dificultad a la hora de realizar su administración.

## **Materiales**

- *Router*.
- Concentrador.
- Punto de acceso inalámbrico.

Se crea una **red inalámbrica** con la instalación de un *router* inalámbrico sin posibilidad de conexión Ethernet. Este dispositivo actúa también como punto de acceso inalámbrico, es decir, como concentrador, lo que supone que todos los equipos pueden comunicarse entre sí de forma inalámbrica. Permite mayor flexibilidad, aunque la tasa de transmisión de datos es menor.

- **Ventajas:** no necesitamos realizar ninguna instalación de cableado y resulta más barata y sencilla. Podemos emplearlo en el jardín de una vivienda, por ejemplo.
- **Inconvenientes:** la transmisión de vídeo no es tan eficaz. Si disponemos de un equipo *Media Center*, no podremos enviar señales de alta calidad.

#### **Materiales**

- *Router* inalámbrico.
- Tarjetas inalámbricas para todos los ordenadores. O, en su defecto, puentes inalámbricos.

**18** Piensa y contesta. ¿Cómo puedes mejorar la seguridad de las redes inalámbricas?

#### Elabora un blog  $\sigma$

En un mundo siempre conectado como el nuestro resulta muy sencillo elaborar y publicar contenido que esté accesible desde cualquier punto del planeta. Internet, la gran red que agrupa a millones de redes informáticas conectadas en todo el mundo, lo hace posible. Por ejemplo, por medio de blogs.

Te proponemos en estas páginas que utilices WordPress para **generar un blog**. Debes trabajar en grupo con varios de tus compañeros y compañeras y, entre todos, alimentar el blog de manera periódica.

## Crea una cuenta y elige un diseño

**1.** Primero debes registrarte en WordPress para poder crear el blog. Entra en la página:

https://es.wordpress.com

Acepta las cookies y haz clic en Acceder. Pulsa sobre Registrarse para comenzar a crear tu blog.

**2.** Escoge uno de los temas propuestos. Luego podrás cambiarlo. Ten en cuenta que un blog sobre fotografía, donde primarán las imágenes, tiene unas necesidades diferentes en cuanto al diseño que un blog sobre literatura, donde tiene más importancia el texto.

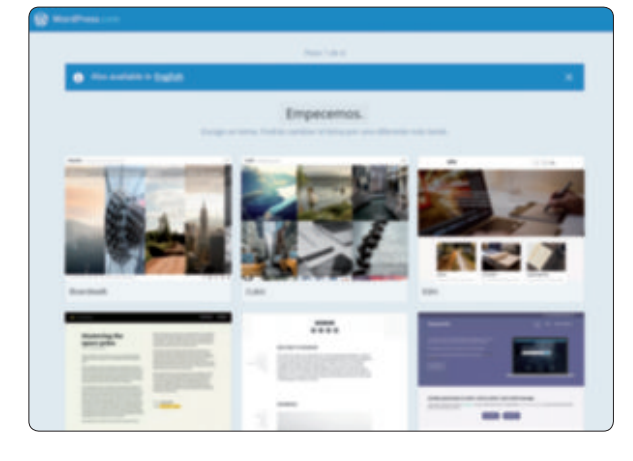

**3.** Haz clic en Siguiente y escribe un nombre para el blog.

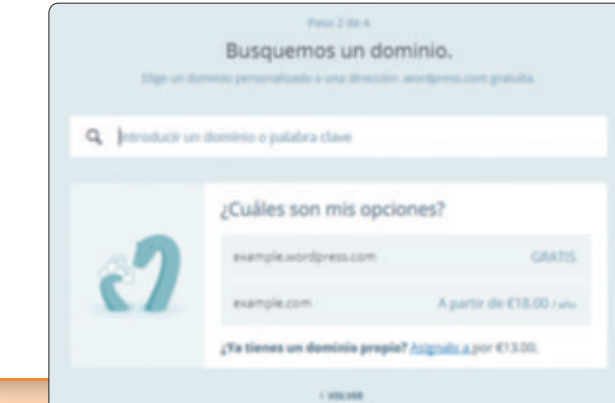

#### **SOFTWARE NECESARIO**

### **Navegador.**

Como temática elegid entre algunos de los temas tratados en esta unidad:

- -
- La telefonía móvil. Los sistemas de localización.
- La radio. Las redes informáticas.
- La televisión.
	- En pantalla aparecerá entonces la **dirección URL** que corresponderá a la página de inicio de vuestro blog. No pueden existir dos URL iguales, por lo que si el nombre que sugieres ya está usado, deberás elegir otro. Tampoco puedes escribir tildes.

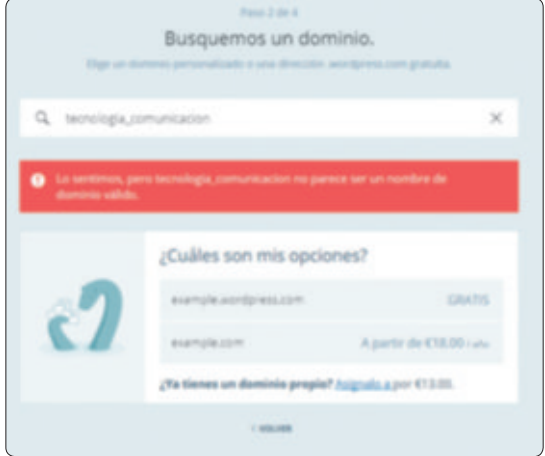

**4.** Tras anotar un nombre válido, haz clic junto a la opción Gratis, donde pone Elegir.

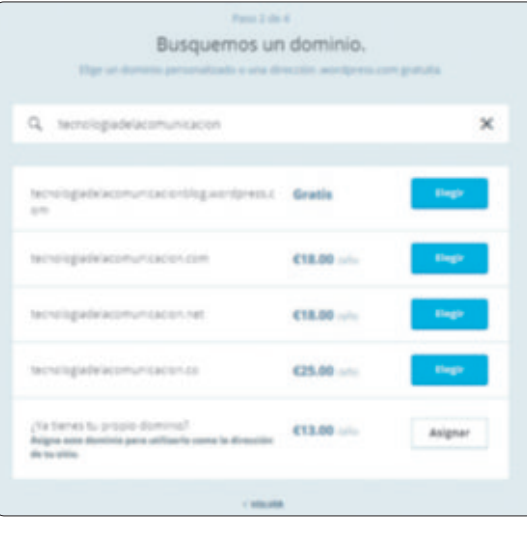

- **5.** En la siguiente pantalla haz clic en Elegir un plan gratuito.
- **6.** Ahora te pedirá crear una cuenta si no tienes ninguna. Debes anotar:
	- Una **dirección de correo electrónico** válida.
	- Un **nombre de usuario**.
	- Una **contraseña**.

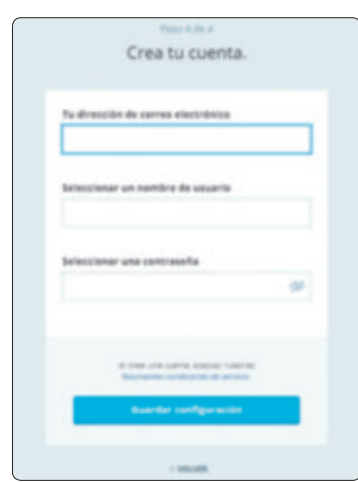

Si ya tienes una cuenta, al escribir tu dirección de correo electrónico, te avisará y podrás acceder directamente.

## Comienza a escribir el blog

**7.** Tras completar el proceso de registro, aparece una pantalla de bienvenida.

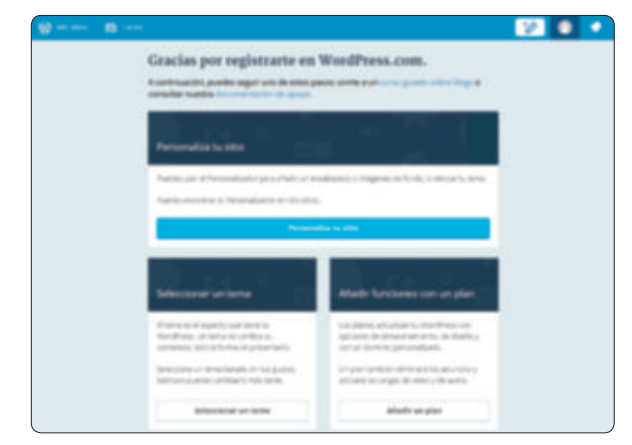

## **PRESTA ATENCIÓN**

Utiliza siempre **contraseñas seguras**. No emplees tu nombre o apellidos, ni tu fecha de nacimiento o el número de tu DNI. Si es posible, combina letras, números y algún carácter especial, como un guion, asterisco o similar.

Y no compartáis vuestra contraseña con personas ajenas al grupo de trabajo.

**8.** En Personalizar tu sitio tienes acceso a multitud de opciones. Puedes elegir el título del blog, el tipo de letra para el texto, los colores empleados…

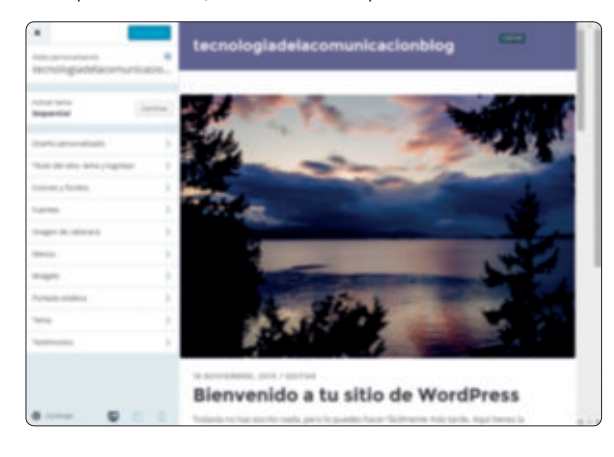

**9.** Si vuelves a la página anterior, podrás optar por crear tu primera entrada para el blog.

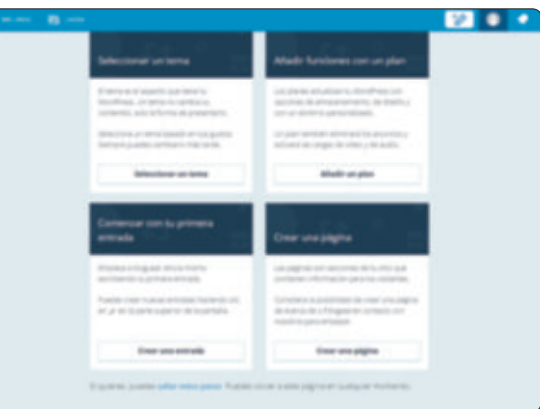

Al hacerlo aparece una página en blanco donde puedes comenzar a escribir, como en un procesador de textos.

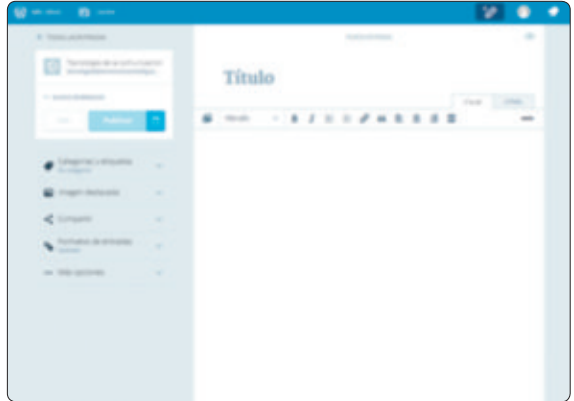

**10.** En la parte de arriba verás iconos con los que podrás dar formato al texto. Puedes añadir viñetas, bolos o enlaces, por ejemplo.

**11.** Escribe el texto de tu artículo. Revísalo para no cometer erratas.

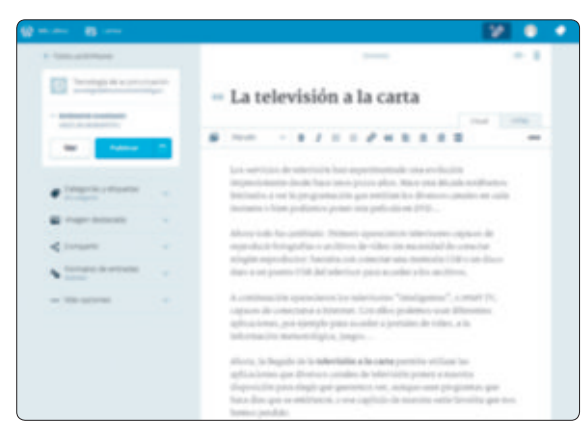

**12.** Para insertar una imagen, pulsa sobre el icono Añadir multimedia de la parte superior.

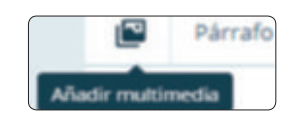

Entonces aparece una nueva ventana.

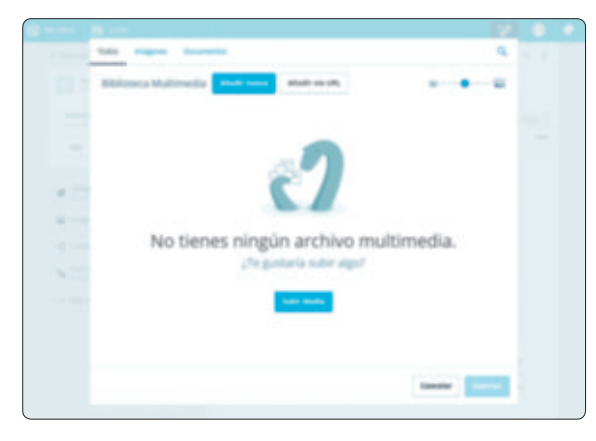

Pulsa en Subir Media para añadir imágenes o vídeos a la biblioteca disponible para vuestro blog.

Aparecerá la imagen o imágenes elegidas en tu biblioteca.

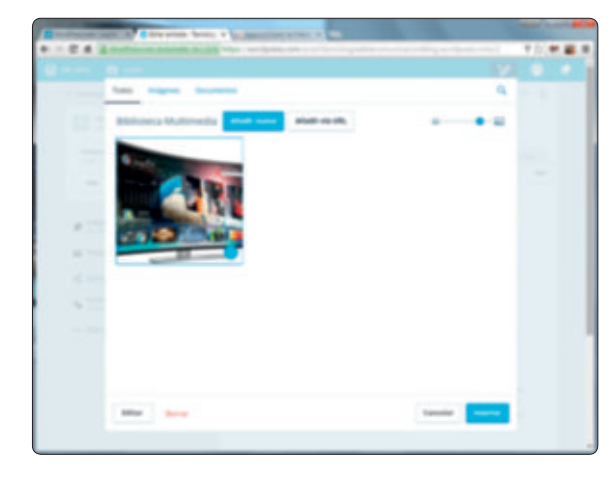

**13.** Pulsa en Insertar y la imagen se incluirá en el artículo que estás elaborando.

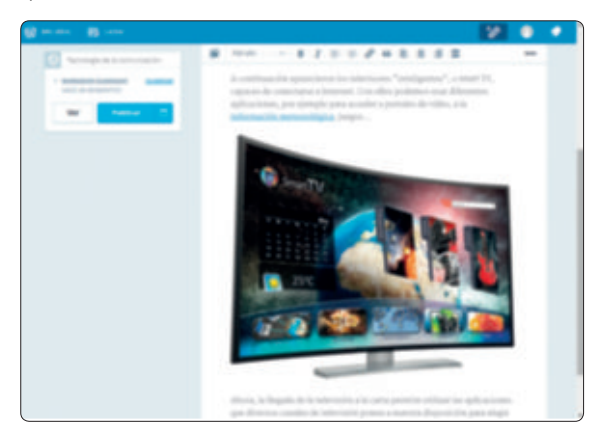

## **TRUCO**

Puedes determinar quién tendrá acceso a tus artículos. Haz clic sobre el ojo que aparece en la parte superior, junto a la papelera, y elige quién verá el artículo. Si eliges Pública, cualquiera que escriba VISIBILIDAD DE LA ENTRADA (C) la URL correspondiente Pública

Private

Password Protected

en el navegador podrá ver vuestro blog.

**14.** Si seleccionas la imagen, se activan varios iconos. Pulsa en Pie de ilustración para añadir un pie.

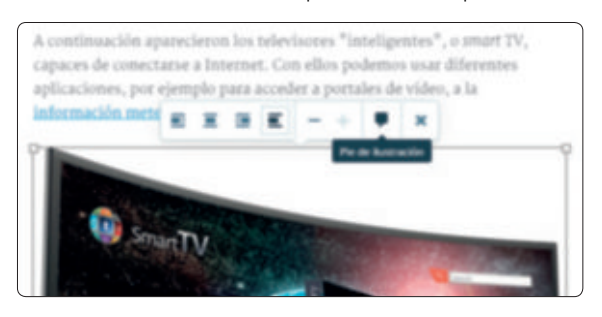

**15.** Escribe el texto que describe la imagen.

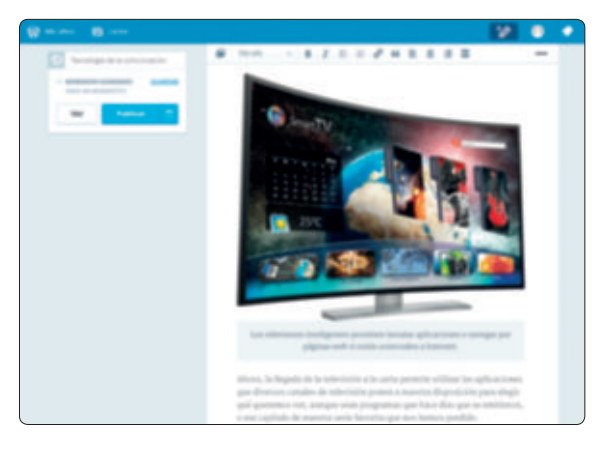

## **SABER MÁS**

Si pulsas en la pestaña HTML, podrás añadir código HTML en tu página para insertar elementos que quizá WordPress no incluya entre sus opciones básicas.

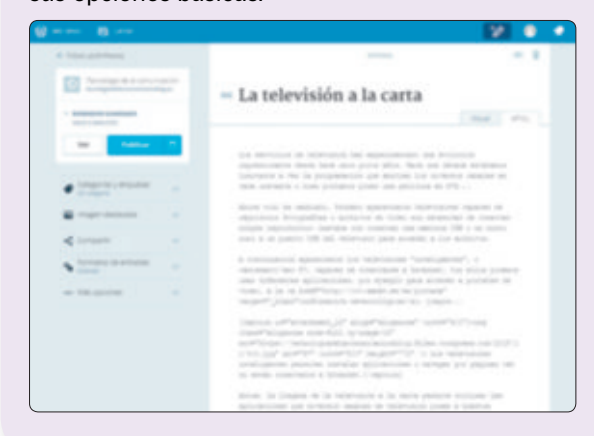

**16.** Ahora ya puedes probar cómo se visualizará tu artículo en el blog. Pulsa en la parte izquierda de la pantalla, en la opción Ver.

Si te gusta el resultado, haz clic en Publicar.

**17.** Pulsa en Ver entrada para visualizarlo.

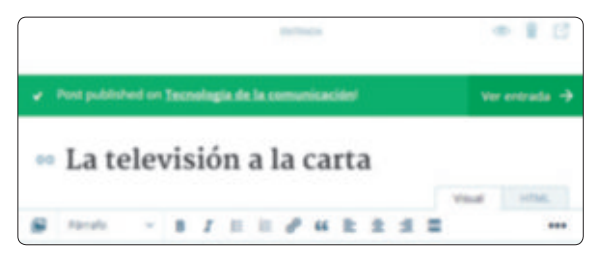

**18.** La página aparecerá en la ventana del navegador.

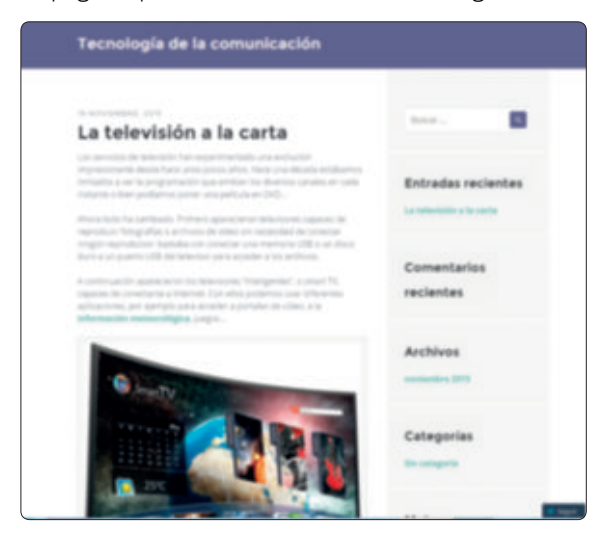

**19.** Más tarde podrás editar tus artículos si así lo deseas.

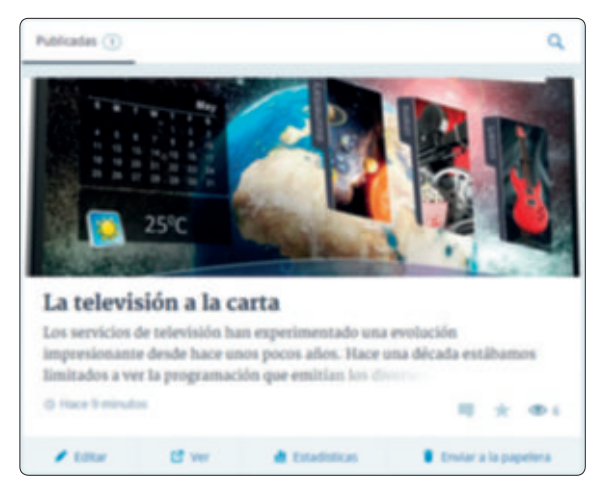

**20.** Continuad añadiendo entradas al blog.

## **PERFILES PROFESIONALES**

## **Responsable en el mantenimiento de redes**

### **¿Qué formación tiene?**

Puede haber estudiado el Ciclo de Grado Superior de Formación Profesional de la familia Informática y Comunicaciones: **Técnico superior en administración de sistemas informáticos en red***,*  o alguna de estas ingenierías técnicas: **Informática de sistemas** o **Telecomunicaciones**.

## **¿Qué hace?**

Resuelve o gestiona las incidencias relacionadas con el funcionamiento de las redes informáticas de una empresa y de los dispositivos conectados a la red.

#### **¿Cómo lo hace?**

- Instala dispositivos de red, tales como ordenadores o impresoras.
- Resuelve problemas sencillos, sustituye un componente de red que no funciona, reconfigura dispositivos, etc.
- Mantiene la red, se encarga de sus posibles ampliaciones físicas o de la sustitución de cableado.

## **¿Dónde trabaja?**

En el departamento de informática de empresas o entidades que dispongan de redes internas.

## APLICA UNA TÉCNICA. **Analizar distintos estándares wifi**

Las redes wifi han supuesto una gran revolución a la hora de navegar por internet, comunicarnos o para el desarrollo de dispositivos portátiles.

En las dos últimas décadas se han ido desarrollando distintos protocolos para realizar estas transmisiones. De esta manera, aunque tengamos dispositivos de diferentes marcas, pueden comunicarse entre sí sin problemas. Hace una década era casi impensable

reproducir vídeo de una resolución aceptable en tiempo real, y hoy podemos ver largometrajes en alta definición mediante conexión wifi sin parones.

La siguiente tabla recoge esta evolución, tanto en la capacidad de transmisión de información como en otros parámetros también importantes en redes wifi: el alcance o las posibles fuentes de interferencia.

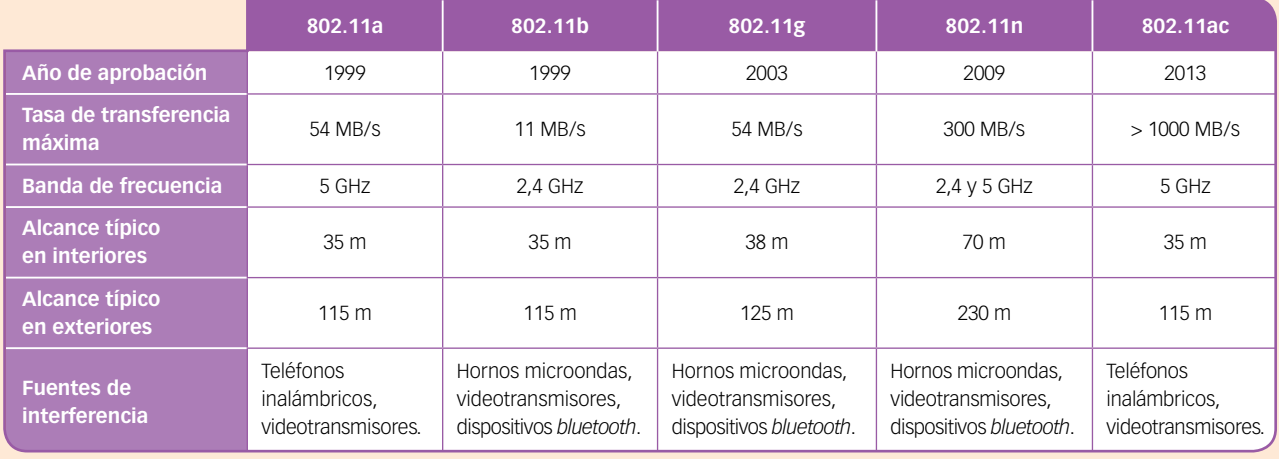

#### **19** Contesta:

- a) ¿Cómo ha evolucionado la velocidad de transmisión de datos?
- b) ¿Cómo ha cambiado el alcance típico, tanto en interiores como en exteriores?
- **20** En las bandas de radiofrecuencia empleadas por las redes wifi se pueden utilizar diversos canales. Observa la gráfica.

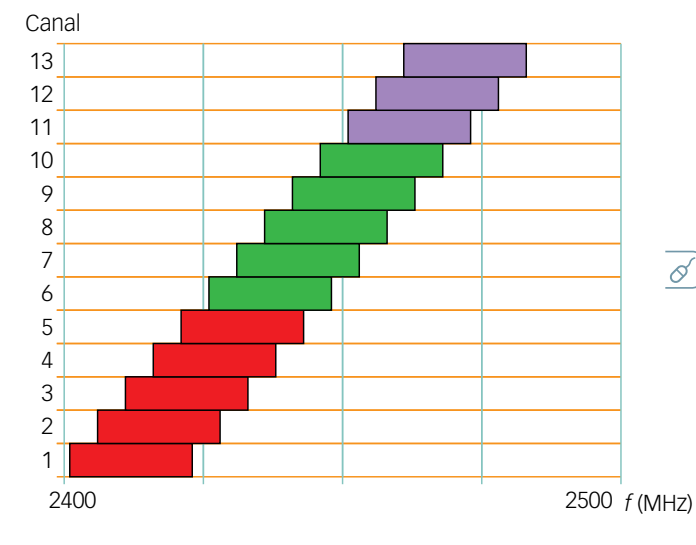

- a) ¿Sabes cómo se cambia el canal de transmisión en una red wifi?
- b) ¿Por qué a veces mejora la transmisión wifi en una vivienda al cambiar el canal de transmisión en el *router*?
- **21** USA LAS TIC. Algunos de los estándares utilizan tecnología de 5 GHz únicamente, que no todos los dispositivos como teléfonos móviles o tabletas incorporan.
	- a) ¿Te parece una buena solución para mejorar la cobertura, aunque se sacrifique la compatibilidad de dispositivos más «viejos»?
	- b) Busca información sobre los dispositivos wifi que tú manejas habitualmente y di cuáles son compatibles con esta tecnología de 5 GHz.
- **22** USA LAS TIC. Busca información sobre nuevos  $\sigma$ estándares, aprobados o en desarrollo.
	- a) ¿Qué característica tienen?
	- b) ¿Qué dispositivos pueden emplearlos?
	- c) ¿Qué mejoras introducen frente a estándares precedentes?
	- d) ¿Cuál es su calendario de implantación?

## FORMAS DE PENSAR. Análisis científico. **¿Cómo mejorar la internet rural?**

En un tiempo en el que casi todo funciona con internet –la Administración, la sanidad, el comercio–, existen aún islas en las que acceder a la red es una especie de continuo dolor de muelas. Las reconocerán fácilmente por el nutrido grupo de personas que se arremolina en la plaza del pueblo con la tableta o el portátil para chupar la wifi de la biblioteca. O porque en cualquier paseo se cruzarán con un vecino indignado que no ha podido comprar su medicina con la receta electrónica o hacer una operación en la sucursal del banco por culpa de una conexión que tan pronto viene como se va. Esto es lo que ocurre, por ejemplo, en el sur de la provincia de Cuenca, en Santa María del Campo Rus […]. No es que no tengan ninguna posibilidad de conectarse, sino que las opciones que les ofrecen son mucho más lentas y, sobre todo, mucho más intermitentes de lo que les gustaría, ya que el cableado del ADSL no llega hasta allí. Según los últimos datos del Ministerio de Industria [2015], en España hay más de 800000 hogares que no pueden navegar a 2 megas por segundo, y en 2766 pueblos no llegan los 10 megas porque las compañías no han desplegado redes de banda ancha fija. […]

[En un estudio, los municipios] que salían peor parados estaban en Galicia (126000 personas), Castilla y León (79000) y Andalucía (49000), pero también contabilizaba 45000 personas en esta situación en Castilla-La Mancha.

#### **Despoblación**

El pueblo resiste a duras penas la despoblación rural […]. Por eso, les preocupa profundamente ese gran borrón tecnológico.

Para los negocios también es un gran problema. «Las pasadas navidades nos quedamos dos días sin internet, lo que nos causó unas pérdidas enormes», se queja el dueño de una quesería […]. «Hemos probado de todo, y siempre con conexiones caras y deficientes».

**23** EXPRESIÓN ESCRITA. Elabora un pequeño resumen del texto.

- **24** ¿Crees que el texto habla de un problema puntual o hay muchas personas afectadas?
- **25** ¿Qué tecnologías de conexión a internet se mencionan en el texto?

**26** Muchas personas sin buena conexión a internet se quejan y alegan que hoy en día internet no es un capricho. Justifica su opinión con una lista de tareas necesarias en el quehacer diario de las personas que requieran conexión a internet.

El percance navideño les ocurrió con la […] tecnología WIMAX. Esta manda la señal a través de ondas electromagnéticas a partir de antenas repetidoras. Su calidad depende de lo cerca que esté la antena (cubren unos 50 kilómetros de distancia), de los obstáculos físicos que haya entremedias y de la gente que se conecte a la vez. Suelen ofrecer de uno a tres megas, aunque algunas compañías están llegando a 15. En Santa María del Campo Rus, es la red más extendida.

## **Pérdidas**

El dueño de un restaurante tiene ahora que cambiar el programa de gestión del local que compró hace unos meses por 4000 euros porque funciona solo si está conectado a la red, por lo que las desconexiones le desbaratan continuamente el trabajo diario. Pero lo que más le duele es una mala crítica […] de un cliente que no pudo conectarse al wifi. «Me pidió la clave y le dije que no podía dársela porque entonces no nos funcionaría nada […].

La otra opción […] es la conexión por satélite, la que se suele escoger si falla lo demás. «Sigue siendo la más cara», explica el portavoz del portal conexionrural.es. Ahora está ofreciendo velocidades de hasta 22 megas, pero también puede fallar, por ejemplo, si hay muchas nubes, añade.

Esta es, en todo caso, la que tienen en la biblioteca pública, y es sin duda una de las que mejor funciona del pueblo. […]

Estas redes de nueva generación (el 4G) son la gran esperanza para llevar internet de alta velocidad a zonas rurales, pues pueden alcanzar hasta los 100 megas. Pero aún tardarán en llegar a estas zonas, pues el despliegue ha empezado por las grandes poblaciones. […]

Fuente: J. A. Aunión, *El País*, 5 de septiembre de 2015.

**27** Contesta:

a) ¿Por qué hay un apartado titulado *Despoblación*? b) ¿Por qué otro apartado se titula *Pérdidas*?

**28** Busca información sobre la tecnología WIMAX y elabora una presentación multimedia.

#### **29** TOMA LA INICIATIVA. Contesta:

- a) ¿Qué medidas se te ocurren para mejorar la internet rural? Elabora una lista en tu cuaderno.
- b) Luego realizad una puesta en común en el aula para elegir las propuestas que parezcan más razonables y viables desde el punto de vista tecnológico y económico.

## ANEXO

## Referencia para programar en el IDE de Arduino

# ● **Estructura**<br>● Sintaxis ad

- Sintaxis adicional<br>● Operadores
- ∙ **Operadores**
- ∙ **Variables y datos**
- **Funciones**<br>● Librerías
- ∙ **Librerías**
- ∙ **Funciones digitales**

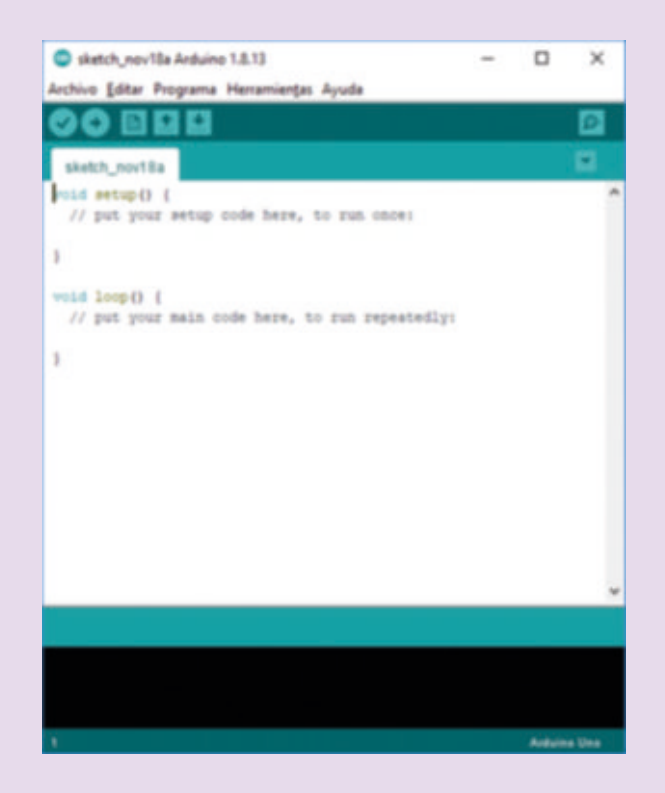

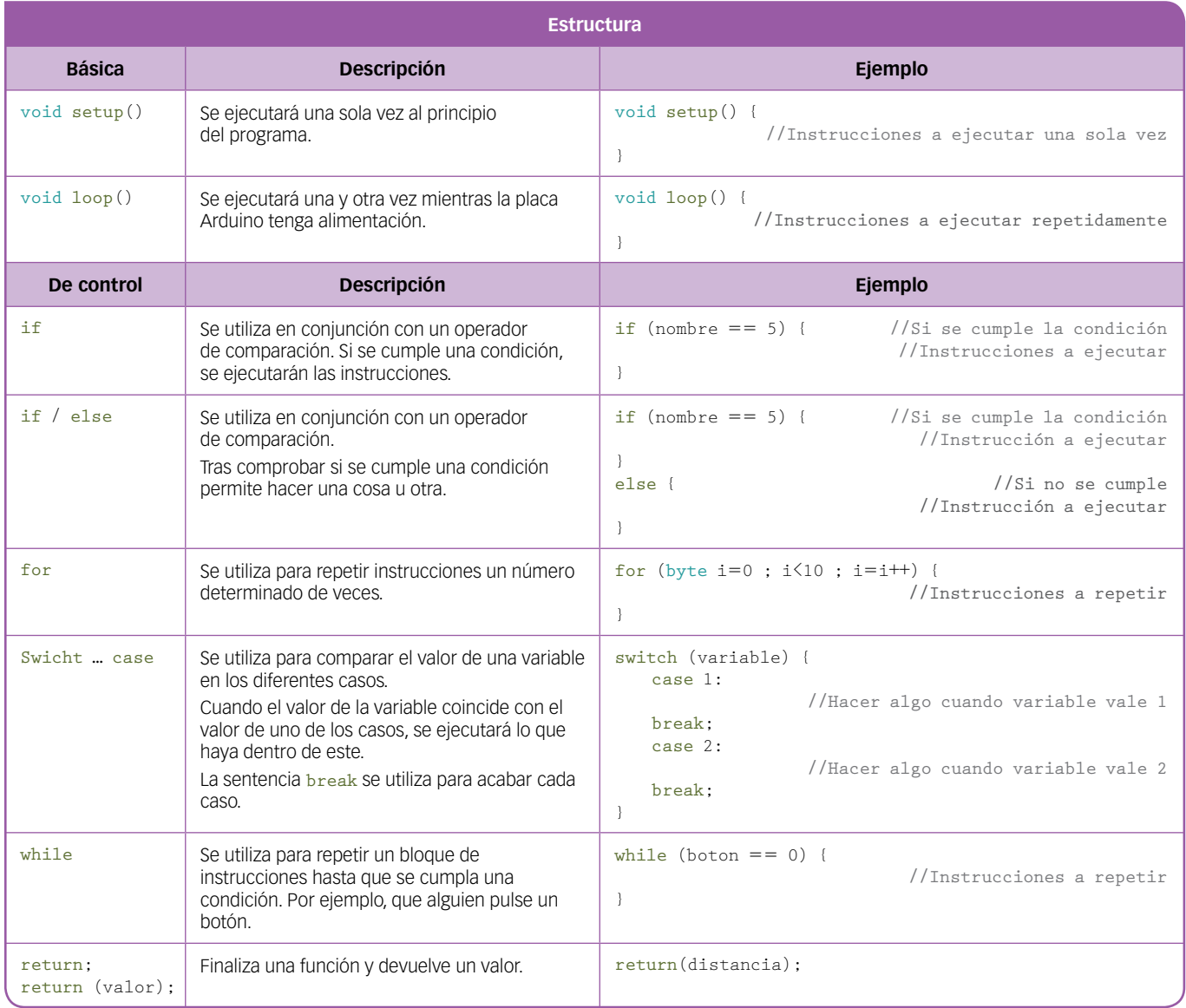

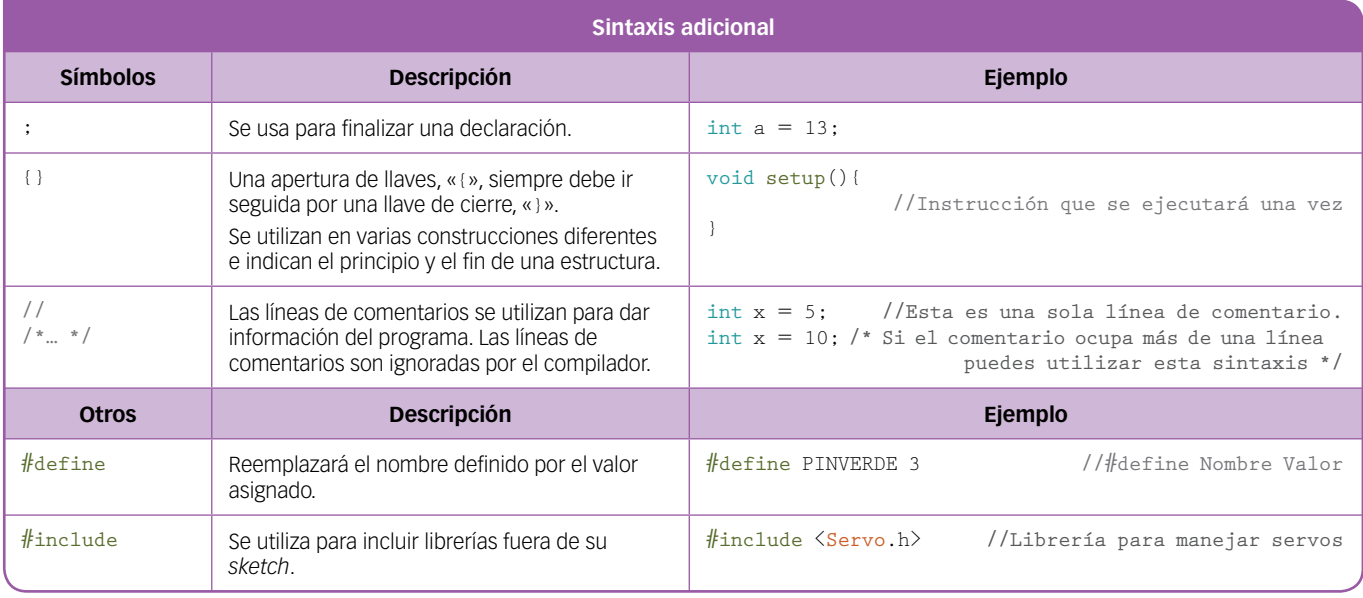